#### Proyecto Final de Master **Ingeniero Master Cadena de suministro, Transporte y Movilidad**

**Estandarización de la programación en una empresa que produce tubos destinados al sector automóvil**

**Memoria**

**Convocatoria:** 

**Autor: Camille Romano Directora: International Communist Communist Communist Communist Communist Communist Communist Communist Communist Communist Communist Communist Communist Communist Communist Communist Communist Communist Communist Comm** 

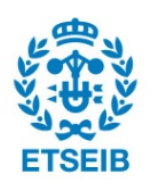

Escola Tècnica Superior d'Enginyeria Industrial de Barcelona

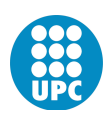

# **Resumen**

Este proyecto se ha desarrollado en el departamento de logística de una empresa del sector automóvil. La compañía se dedica a fabricar los tubos que transportan líquidos en los coches.

La empresa en la que se ha hecho el proyecto dependía de una única persona a la hora de programar las producciones semanales y esta persona se va a jubilar en breve. El objetivo de este proyecto ha sido analizar y estandarizar la programación de la producción para que cualquier persona que ocupe este cargo pueda realizarlo.

Para llevar a cabo esta misión se han analizado y mejorado los procesos de fabricación de los tubos de cauchos utilizando todos los conocimientos adquiridos a lo largo del Master de Cadena de suministro, Transporte y Movilidad y utilizando las herramientas ya presentes en la empresa.

Además se ha automatizado el proceso de programación y se ha creado una base de datos para no depender del conocimiento de una persona.

Finalmente, se ha diseñado un indicador para poder seguir el cumplimiento de la programación y actuar rápidamente frente a cualquier problema.

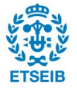

# Abstract

This project has been developed by the logistic department of an automotive sector company. The firm manufactures hoses ensuring fluid transport throughout the cars.

The company is highly dependent on one person when it comes to program the weekly production. Thus, the aim of the project was to find appropriate solutions to solve this limitation.

To achieve this objective, it was mandatory to learn all the processes of rubber hose production, using all the knowledge acquired during the Supply Chain, Transport and Mobility Master. Moreover, the only tools available were the ones already used by the company.

The first step of the project consisted in a detailed analysis of the current programming in order to automatize the procedure and create a self-sufficient database requiring no human knowledge whatsoever. A key performance indicator has been created to follow the planning compliance and guarantee a quick reaction when a problem arises.

Several improvements have been implemented in each step of the planning.

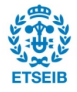

# **Sumario**

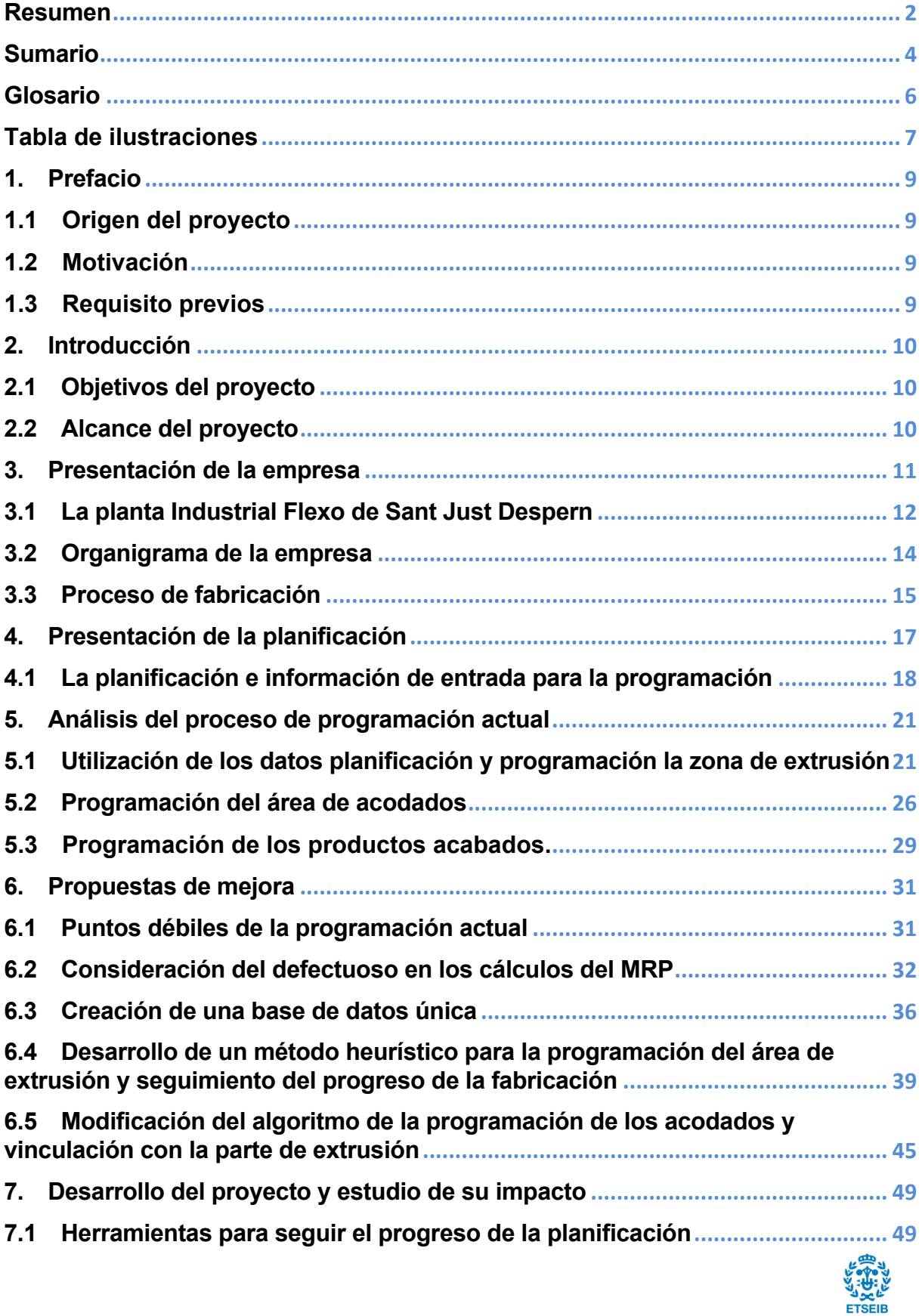

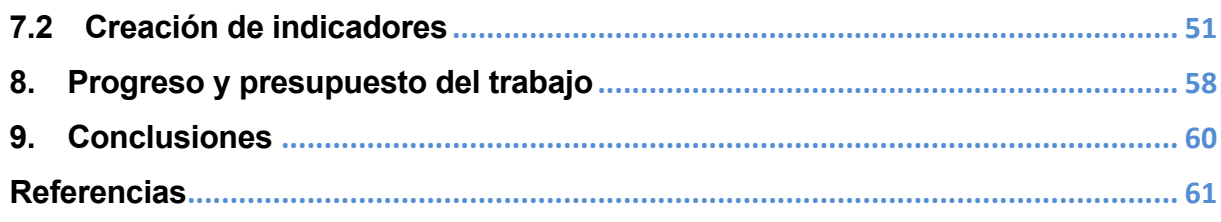

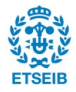

# **Glosario**

**Acodado :** tubo obtenido después de la segunda etapa de producción, la vulcanización. Cada autoclave tiene dos carros.

**Análisis ABC :** Estudio que divide los productos vendidos por una empresa en tres categorías A, B, C en función de algún criterio

**Autoclave :** Horno bajo presión que permite vulcanizar un semi-elaborado.

**B.O.M :** Bill of material, en inglés, describe el contenido de materiales de un producto. Por ejemplo para una silla el BOM puede ser el siguiente : 4 patas, un respaldo y un asiento.

**Cocidas :** Vulcanización de un carro de un autoclave

**E.D.I. :** El intercambio de datos (electronic data interchange en inglés) permite la transmisión de datos entre organizaciones. En el caso de este proyecto, el E.D.I. sirve para el envío de órdenes, facturas, albaranes …

**ERP : Enterprise Resource Planning (**en inglés) es un sistema cuyo objetivo principal es juntar las diferentes actividades de una empresa dentro de un solo software.

**Extrusionar-Extruir :** Hecho de fabricar un semi-elaborado. Transformación de una goma bruta en un tubo consolidado por hilos.

**Módulo :** Cantidad mínima que se puede pedir y cada pedido tiene que representar un número entero de módulo. Está calculado para, por ejemplo, optimizar el transporte.

**MRP : Materials Resources Planning** (en inglés) es un sistema que ayuda a la planificación teniendo en cuenta la nomenclatura de los productos, la capacidad de las maquinas, los recursos…

**Noyo :** Molde para semi-elaborado que permite durante la vulcanización dar la forma al tubo.

**Obra en curso :** Stock de referencias no acabadas (Semi-elaborado, Acodado o referencia final pendiente de entrar en el almacén)

**Referencia hijo :** En la ruta de un producto, la referencia del estado anterior está llamado Referencia hijo.

**Referencia madre :** Referencia que agrupa los semi-elaborado que tiene la misma estructura (mismo hilo, mismas capas de goma..). La única diferencia entre los semielaborado es la longitud.

**Ruta :** descripción de las diferentes evoluciones de un tubo, desde el semi-elaborado hasta el producto final, pasando por el acodado.

**Scrap :** Palabra inglesa utilizada para definir los materiales de desperdicio durante la fabricación de un producto

**Semi-elaborado :** tubo obtenido después de la primera etapa de producción, la extrusión. No se puede dejar el producto en este estado infinitamente porque está compuesto de goma cruda. Se podrá utilizar la abreviación SE cuando se hablará de un semi-elaborado.

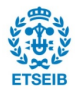

# **Tabla de ilustraciones**

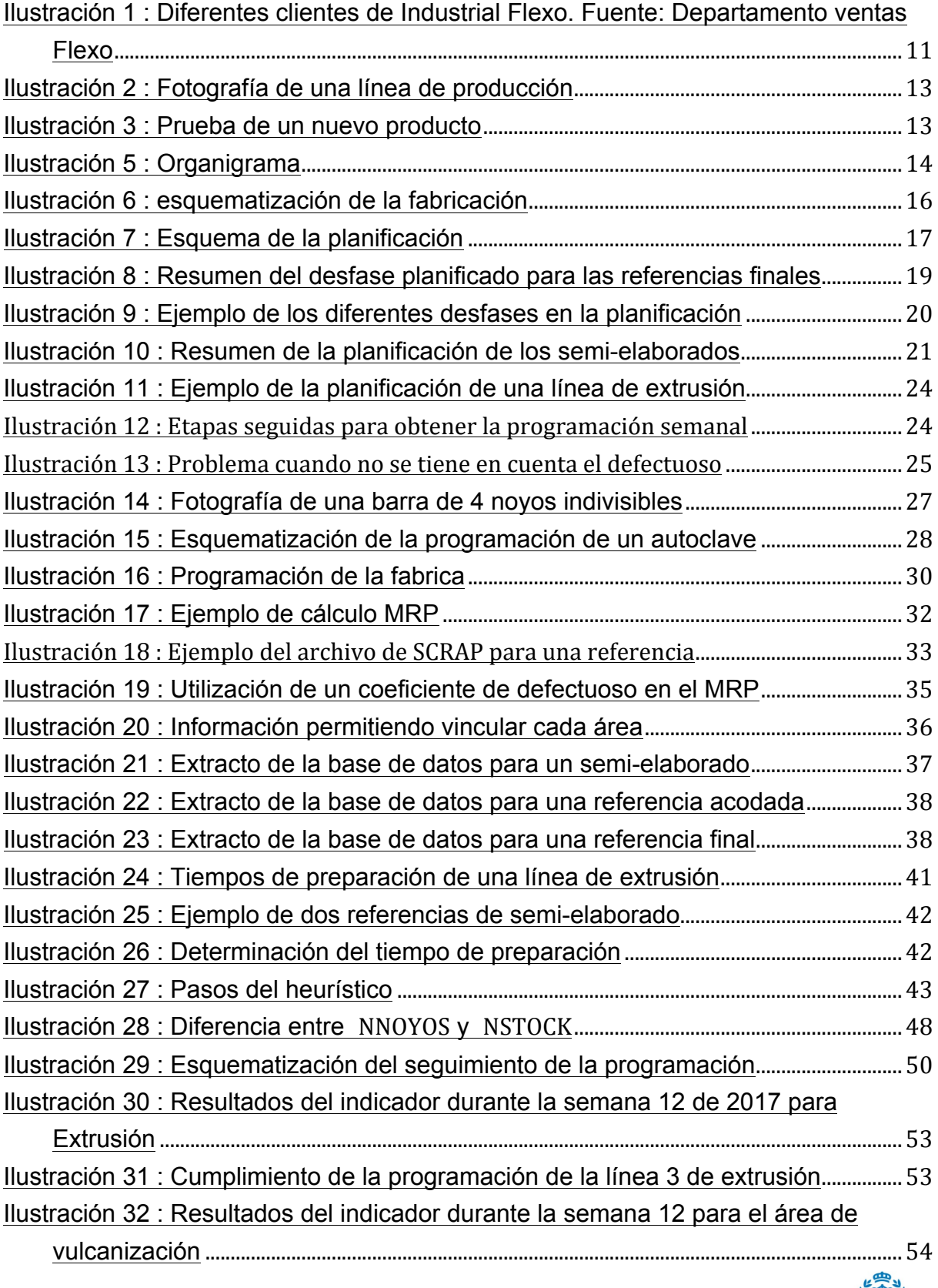

ELSEIB

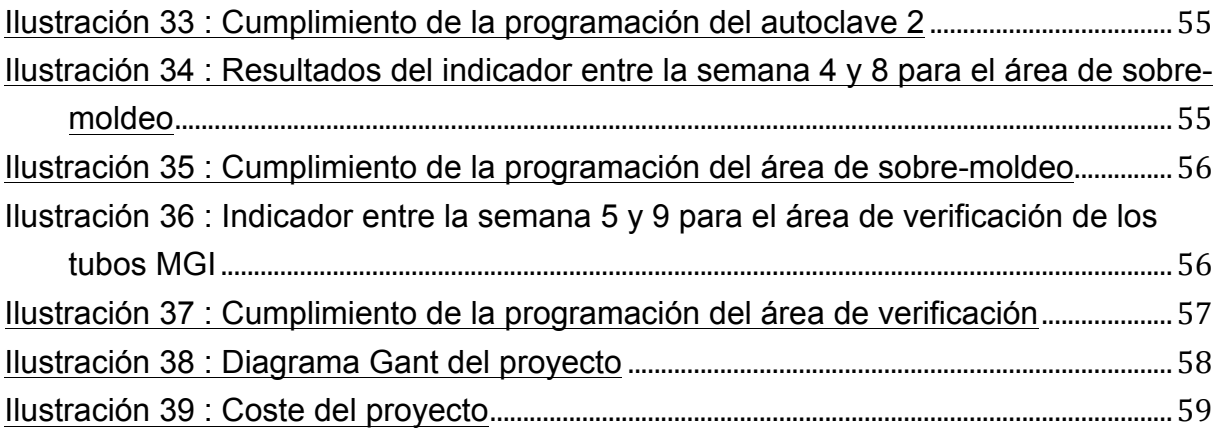

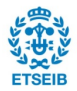

# **1. Prefacio**

#### **1.1 Origen del proyecto**

El proyecto nació de la voluntad de mejorar los procesos de programación de la producción de tubos destinados al sector automóvil. La empresa hizo las inversiones necesarias – compra de licencias de un ERP, por ejemplo - para llevar a cabo una programación eficiente pero, hasta ahora, no se pudo mejorar el proceso.

#### **1.2 Motivación**

Se eligió este trabajo final de master porque es un proyecto ambicioso y las herramientas que permiten su buen desarrollo están disponibles. Además, el hecho que sea un proyecto en una empresa permite trabajar directamente con datos reales y poder medir los resultados con la experiencia y no solamente con cálculos teóricos. Este proyecto permite utilizar y llevar a la practica los conocimientos adquiridos durante el Master vinculado a este trabajo.

### **1.3 Requisito previos**

Para llevar a cabo este proyecto, es imprescindible utilizar los diferentes conocimientos adquiridos a lo largo del Master "Cadena de suministro, Transporte y Movilidad". Cada asignatura tiene su importancia para el desarrollo de este proyecto, pero los conceptos y los métodos utilizados en la asignatura "Dirección de operaciones en la cadena de suministro" serán primordiales porque tratan este tema en concreto. Se podrá ver también el aprovechamiento de las técnicas heurísticas vistas en "Técnicas de optimización en la cadena de suministro" porque éstas permiten acercarse y alcanzar buenas soluciones en un tiempo asequible. De manera global, es el conjunto de asignaturas de este Master que permite desarrollar este proyecto. Además, será necesario un estudio previo de los métodos de fabricación de tubos de caucho para poder entender todas las características que pueden influir en la programación.

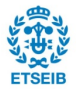

# **2. Introducción**

Este proyecto se ha realizado en el departamento de logística y planificación de una empresa que fabrica tubos de caucho usados por otras empresas del sector de la automoción para llevar el combustible al motor de un coche, por ejemplo.

Actualmente, la programación de la producción es gestionada por una persona de forma más o menos manual, con la ayuda de diferentes hojas de cálculo y de su experiencia.

Hace un par de años se implantó el ERP SAP pero, debido a diferentes motivos, no se está utilizando y se sigue trabajando con las hojas Excel®.

En estos momentos el proceso depende totalmente de esta persona, que además se va a jubilar en breve, por lo que se debe proceder a estandarizar el proceso para que pueda ser realizado por cualquier persona que ocupe su cargo.

## **2.1 Objetivos del proyecto**

El objetivo de este proyecto es analizar el proceso de programación actual para entender los diferentes pasos y hacer un análisis de lo que se está haciendo de modo a poder mejorarlo y estandarizarlo para que no sea propiedad de una única persona.

Para alcanzar este objetivo se han definido las siguientes tareas a realizar:

- Analizar la programación actual
- Proponer mejoras.
- Crear indicadores para medir el impacto de las mejoras. Seguir el desarrollo de las mejoras elegidas.

## **2.2 Alcance del proyecto**

El proyecto incluye el análisis del proceso actual de programación de la producción para presentar varias propuestas de mejora. Pero por razones propias de la empresa no se podrán implementar.

Los datos utilizados durante la programación de la producción dependen mucho de la tarea anterior que es la planificación. La mejora de esta parte no es el objetivo principal de este proyecto pero, para mejorar la programación, se podrá proponer cambios para que la información de entrada de la programación esté más cerca de la realidad.

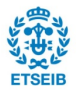

# **3. Presentación de la empresa**

Industrial Flexo, S.L. fue fundada en el año 1926 y adquirida sucesivamente por la familia Gallego Pérez-Ferrer en 1964 y por Avon Automative en 1999, que era el grupo líder a nivel mundial del ámbito de los circuitos de fluidos y de estanqueidad de un vehículo. En 2011, el grupo Avon Automitive fue comprado por la empresa francesa MGI Coutier y por lo tanto el escudo de Flexo cambió otra vez.

La actividad de Flexo está centrada en la transformación del caucho para la elaboración de las piezas que forman parte de los circuitos de fluidos y de estanqueidad, trabajando para una red de proveedores de la industria de la automoción de firmas de la importancia de Nissan Motor, Daimler Chrysler, Volvo, Land Rover, MANN Hummel etc… correspondiendo un porcentaje aproximado del 65% de sus ventas para la exportación hacia diversos países de Europa, Asia y Norteamérica.

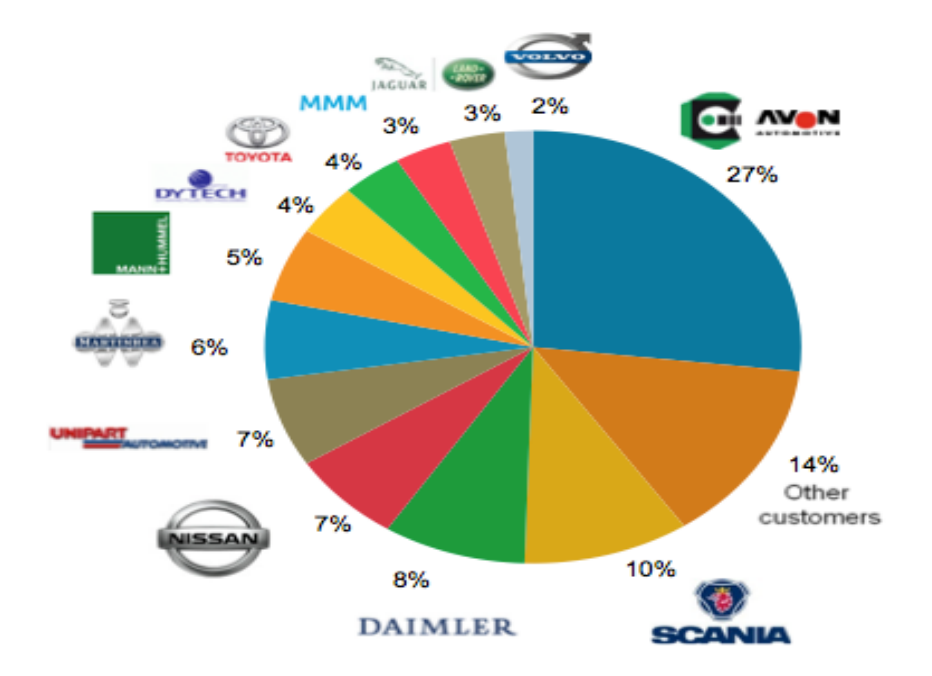

Ilustración 1 : Diferentes clientes de Industrial Flexo. Fuente: Departamento ventas Flexo

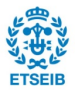

Por otra parte, el hecho de pertenecer al grupo MGI Coutier permite que los proyectos de futuro más importantes de Industrial Flexo, S.L. estén centrados en el desarrollo de nuevos modelos que no solo estarán dirigidos al mercado nacional, sino también a plantas industriales de todo el mundo. Respecto a MGI Coutier, es una empresa internacional que facturó en 2016 más de 960 millones de euros y que contrata 9900 empleados en todo el mundo (29% en Estados Unidos, 39% en Europa y 29% en el resto del mundo).

Los objetivos de la empresa son :

- Ser el mejor proveedor del sector del mundo
- Estar lo más cerca de sus clientes Desarrollo a nivel mundial de la empresa
- Obtener cada vez más nuevos clientes
- Respetar el medio ambiente

Respecto al entorno del proyecto, hoy en día y cada vez más, las empresas que se encargan de la fabricación de automóviles piden a sus proveedores que disminuyan sus costes. Por lo tanto la empresa en la que está desarrollado este proyecto debe encontrar nuevos ahorros. Así pues, este trabajo tiene que estandarizar la programación pero en cada paso de mejora, se ha de tener en cuenta el impacto económico que implica el cambio porque no se permitirá nuevos costes.

Además, dada la urgencia de la implantación de los resultados de este proyecto debido a la jubilación de la persona - se jubilará finales de 2017 - encargada de la planificación de toda la planta y de la voluntad de que perduren las mejoras a lo largo de los años, este proyecto no solo ha de responder a las problemáticas de hoy sino también a las del futuro.

### **3.1 La planta Industrial Flexo de Sant Just Despern**

Industrial Flexo facturó en 2016 más de 20 millones de euros y durante este mismo año tenia cerca de 200 empleados. La planta de Sant Just Desvern tiene las certificaciones ISO 16949, ISO 14001 y el Q1 de la empresa Ford lo que le permite fabricar productos para la mayoría de los clientes del sector.

La fábrica ocupa un espacio total de 5422 m3. (50% planta, 25% almacén, 25% oficinas). En la **Ilustración 2** se puede ver a una representación de una línea de producción permitiendo la extrusión de los tubos.

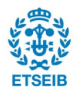

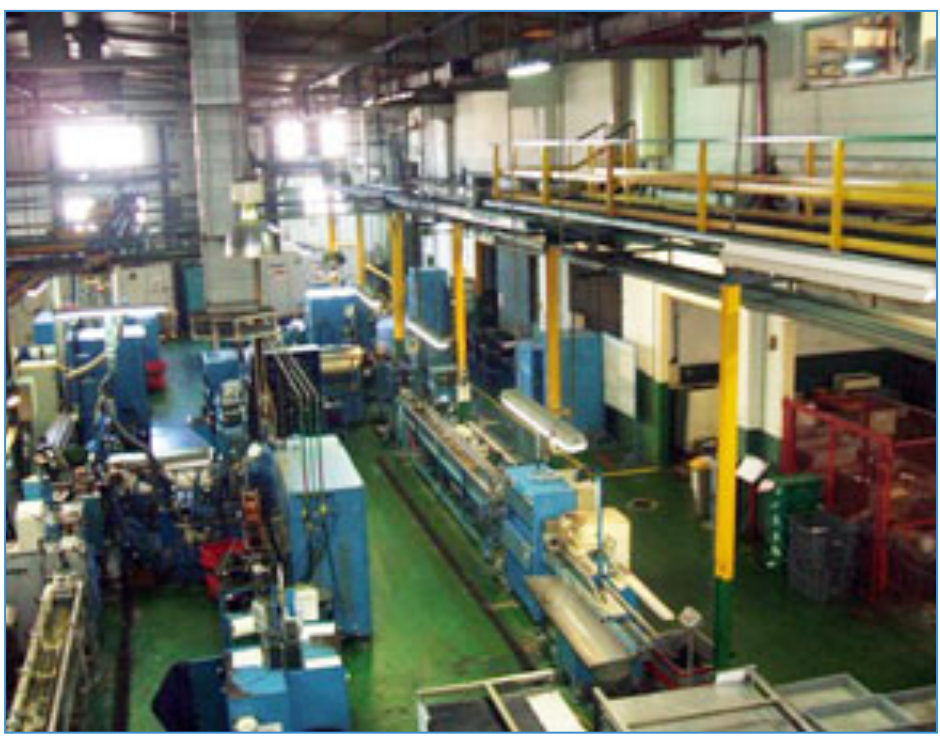

Ilustración 2 : Fotografía de una línea de producción

La empresa se dedica a la fabricación de tubos de caucho para el sector de la automoción pero también a la investigación y el desarrollo de nuevos productos. Industrial Flexo tiene una amplia cantidad de herramientas que permite la creación de nuevos tubos para que MGI Coutier siga siendo una empresa de vanguardia.

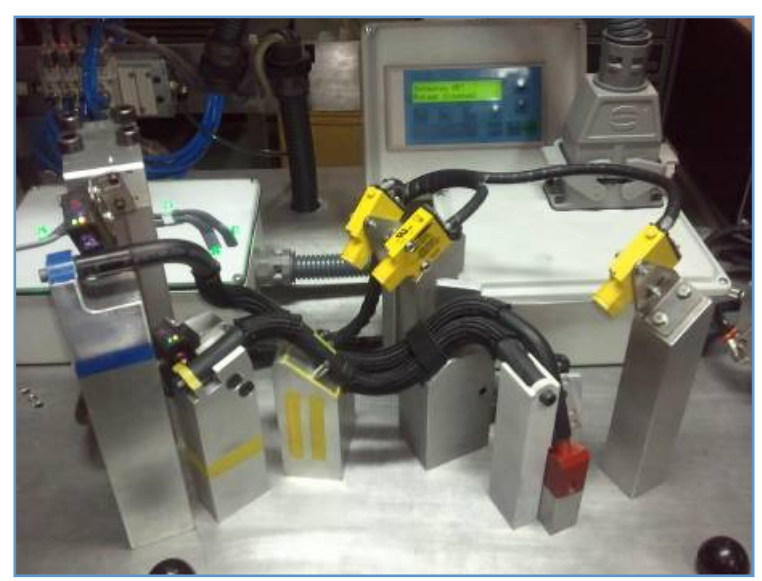

Ilustración 3 : Prueba de un nuevo producto

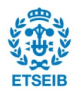

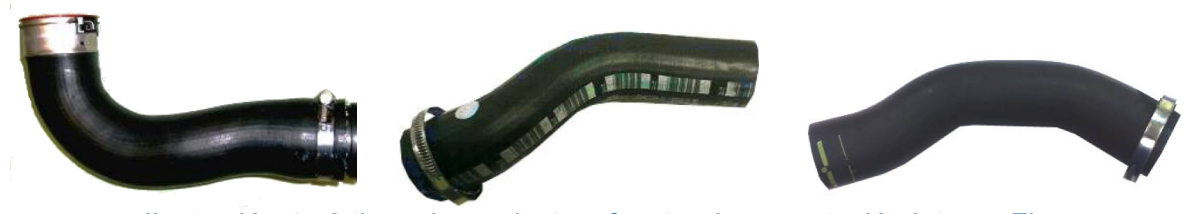

 Ilustración 4 : 3 tipos de productos, fuente: documentación interna Flexo

El 57% de la facturación viene de la venta de tubos que permiten la distribución del gasolina (tubo de la izquierda) el 36% de la venta a tubos de aire (segundo tubo) y 7% de la venta a tubos de enfriamiento (último tubo). La gran diferencia entre los tipos de tubos es la goma que se utiliza para fabricarlos.

### **3.2 Organigrama de la empresa**

La empresa está organizada de la misma manera tanto a nivel grupo MGI Coutier como a nivel Industrial Flexo. El organigrama es el que muestra la **Ilustración 5** :

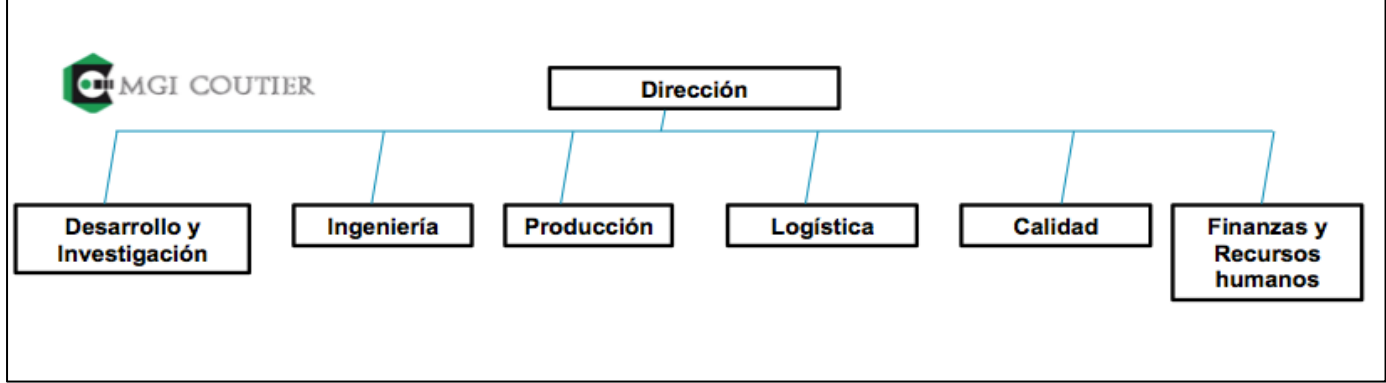

#### Ilustración 5 : Organigrama

Cada sección reporta su trabajo a la dirección de la planta y en paralelo tiene que seguir las instrucciones dadas por el departamento "grupo" del sector. Por ejemplo, el departamento Ingeniería de Flexo debe presentar sus informes a la dirección de la planta siguiendo las directivas de Ingeniería de MGI Coutier.

El proyecto que se va a desarrollar en este Trabajo fin de máster forma parte del departamento de logística. Este departamento se encarga de las tareas siguientes :

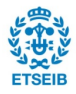

- Planificación
- **Programación**
- Gestión del almacén
- Seguimiento y desarrollo del sistema SAP
- Servicio al cliente
- Compra de las materias primas

### **3.3 Proceso de fabricación**

La fabricación de un tubo depende de muchos criterios. Lo más importante es el estado de la goma porque antes de ser vulcanizada, la goma tiene una fecha de caducidad. Además, una vez extruido, se ha de respetar un tiempo de reposo antes de que el producto vaya al siguiente paso. El proceso de producción es *Flow Shop.* Para fabricar un tubo, se ha de seguir las mismas tareas.

Para fabricar un tubo, son necesarias las siguientes etapas.

- Extrusión: para dar forma al tubo, se utiliza diferentes máquinas que permiten transformar la goma en un tubo crudo. Se utiliza aquí la palabra crudo, porque en este estado el tubo tiene una fecha de caducidad. Al dejar un tubo crudo al aire, éste pierde todas sus propiedades. Al final de esta etapa, se obtiene un tubo recto sin curvas que se llama semi-elaborado. La longitud de éste puede ser la del producto final o más largo. Se puede fabricar barras rectas que luego estarán cortada porque las máquinas no tienen una precisión suficiente para respetar unas tolerancias de un milímetro.
- Vulcanización: después de su extrusión, el semi-elaborado caduca y solo se presenta de forma recta. Para obtener las curvas requeridas, se ha de vulcanizar el tubo. Se enfunda los tubos sobre noyos (el noyo permite al tubo obtener su forma final). Después, se ponen los semi-elaborados dentro de un autoclave (es un horno bajo presión) durante un tiempo predefinido para vulcanizar el tubo y para que tenga sus propiedades finales.

A partir de este punto, el tubo se llama acodado, no caduca y tiene su forma final.

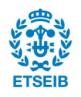

Las diferentes características de fabricación como el tiempo de vulcanización o el grosor de un tubo están definidas por el departamento de ingeniería.

• Acabado: en esta etapa, se añaden los últimos ajustes al producto. Por ejemplo, si el producto final es un conjunto, se monta el conjunto añadiendo abrazaderas, marcas, sobre-moldeo …. Una vez terminada, la referencias es embolsada o encajada y se la entra en almacén final.

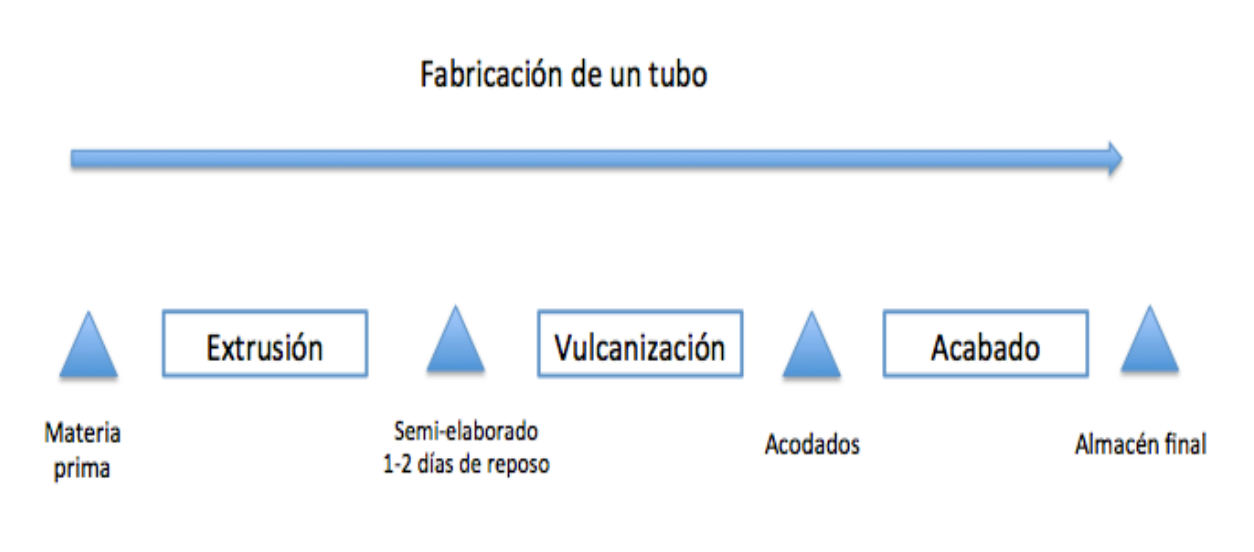

Ilustración 6 : esquematización de la fabricación

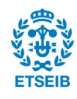

# **4. Presentación de la planificación**

La planificación de la producción de Flexo se divide en varias tareas a lo largo de la semana. Cada día se tiene que hacer una etapa. Estos pasos son impuestos por la dirección del grupo MGI pero la manera de llevar a cabo cada tarea es propia de cada filial. Las tarea se pueden dividir en dos grupos importantes, que están detallados a continuación, y van de la recepción de los pedidos de clientes a las órdenes de producción. La mayoría de las operaciones se hacen a través del ERP elegido por la empresa hace dos años, SAP. Cuatro personas están dedicada a la planificación y la logística de la empresa.

En la Ilustración 7 se puede ver un esquema del proceso de planificación de la empresa. Cada día se ha de realizar una tarea y no se puede posponer porque los cálculos del ERP de la empresa están planificados el miércoles y la información de entrada (como los pedidos clientes) está actualizada el domingo por la noche.

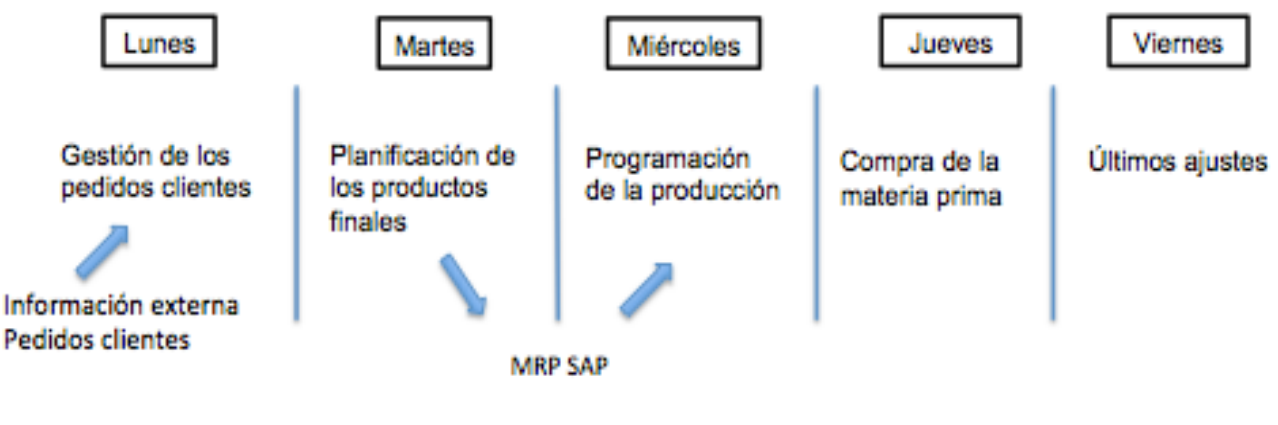

Ilustración 7 : Esquema de la planificación

El proyecto se focaliza principalmente en la tarea de los miércoles, la programación de la producción. Además, se ha puesto en este esquema un día por tarea pero se ha de tener en cuenta que se desarrollan a lo largo de la semana. El día indicado solo representa el momento en que se ha de acabar la tarea.

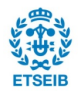

# **4.1 La planificación e información de entrada para la programación**

El primer paso de la planificación empieza con la recepción de los pedidos de los clientes. Estos pedidos llegan por email o por EDI. Se revisan cada pedido para verificar que la información introducida en el MRP es correcta. Se trata de cuatro horas de trabajo de tres personas.

Primero, se debe controlar la información que llega por EDI. Varios problemas pueden presentarse. Por ejemplo, en la mayoría de los casos, son errores humanos como cantidades que no son múltiplos de lotes firmados en el contrato entre el cliente y Flexo. Pero también se ha de gestionar las modificaciones excepcionales de pedidos realizados por los clientes. Una vez arreglados los problemas de módulo (cantidad mínima a pedir) o fechas de entrega, el responsable de la planificación de los productos acabados empieza su trabajo. Ha de tener en cuenta los días durante los cuales la planta está cerrada, la carga de trabajo de cada referencia y seguir los objetivos impuestos por la dirección a nivel del stock. Por ejemplo, hay que mantener entre cinco y diez días de stock de productos acabados y tener cada pedido como muy tarde el viernes antes de la entrega al cliente. Cada referencia se planifica con un horizonte de doce semanas. Entonces para cada semana, se tiene que introducir en el sistema las previsiones de las doce próximas semanas ajustando la planificación con los cambios de pedidos de los clientes. Se dedica a esta tarea aproximadamente seis horas.

La información de entrada para poder programar es el resultado del cálculo hecho por el MRP de SAP. Dada la planificación de los productos finales, el sistema calcula, en función de las restricciones impuestas por la empresa, las necesidades de cada área (Acabado, Acodado, Extrusión). Las principales reglas para el cálculo de la necesidades son las siguientes:

- Se planifica un desfase *de dos a siete* días entre la entrada de la referencia en el almacén y su salida para entregar el pedido al cliente.
- No hay tiempo de fabricación y no hay stock de seguridad entre la parte de los productos acodados y los productos finales.
- Para la fabricación de los semi-elaborados, solo se tiene en cuenta tres días de stock de seguridad.

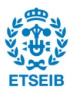

El responsable de la planificación de los productos finales ha de prever que los pedidos de los clientes estén en el almacén el viernes precedente a su entrega. Por lo tanto, se crea un desfase de dos días – pedidos saliendo el lunes - a siete días – pedidos saliendo el viernes siguiendo esta regla.

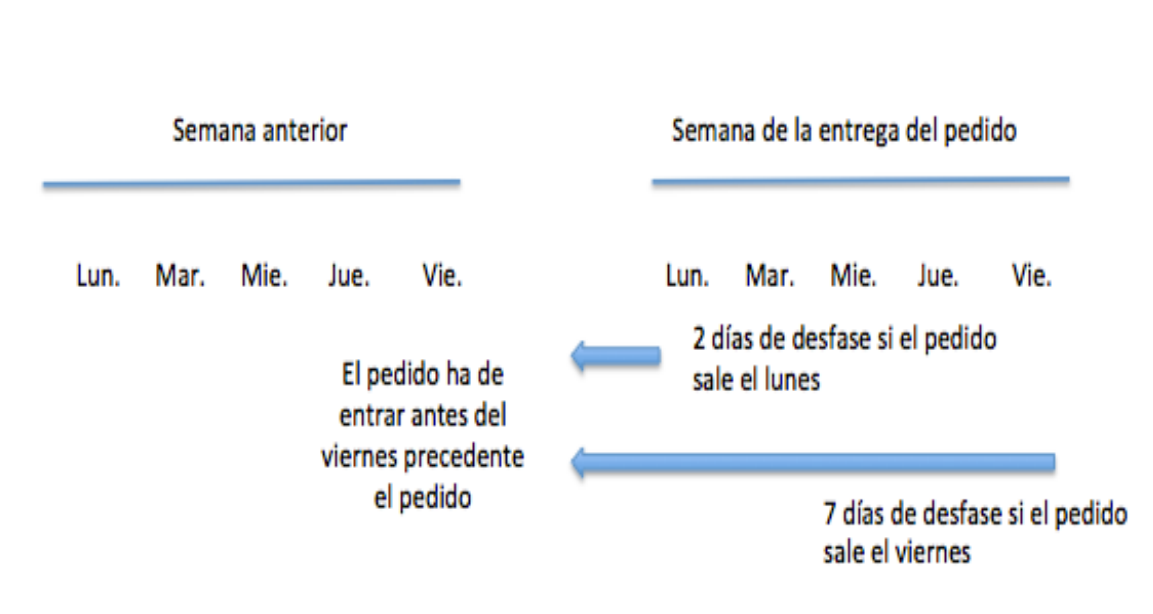

#### Desfase entre la entrada en el almacén de un pedido y su salida

Ilustración 8 : Resumen del desfase planificado para las referencias finales

La política de la empresa es que una vez vulcanizado un producto, éste debe de entrar en el almacén durante el siguiente turno de trabajo. Aquí tenemos un primer problema porque este parámetro de "cero stock- cero tiempo de fabricación" no refleja la realidad de la producción. Respecto a la fabricación en la planta de Flexo, cada etapa está vista como una operación independiente. Por lo tanto, es muy difícil que un producto que acaba de ser vulcanizado entre en el almacén durante el siguiente turno. La manera más rápida es que entre el día siguiente. (La empresa trabaja con tres turnos durante cinco días y la duración de un turno de trabajo es de 8 horas).

Al no haber introducido tiempos de fabricación para la parte de extrusión el cálculo del MRP está hecho de tal manera que cada día se disponga de tres días de stock para responder a la demanda del área de vulcanización. Hay que tener en cuenta que estos tres días de stock están calculados utilizando una demanda diaria promedia. El horizonte del cálculo de este promedio es de 20 días (cuatro semanas con cinco días laborables). Por lo tanto, para las referencias con pedidos muy variables, el sistema no aplica tres días de stock en el sentido que se puedan cubrir los próximos días de vulcanización sino que se puede cubrir tres días de la demanda media.

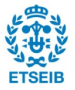

Por ejemplo, si una referencia solo tiene un pedido de mil piezas durante las cuatro ntóximas semanas, el sistema propone tener en el stock el lunes anterior  $\frac{1000}{20}$  $\frac{300}{20}$  ×3 piezas, o sea ciento cincuenta pieza en vez de las  $\frac{1000}{7}$  $\frac{x}{5}$  ×3 = 600 necesarias para cubrir tres días de vulcanización.

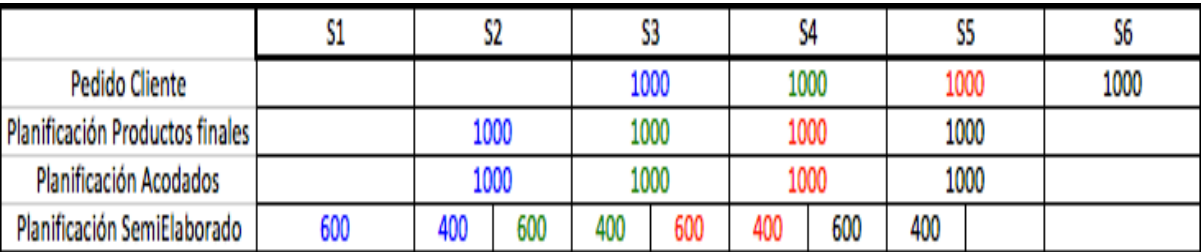

La tabla siguiente resume los diferentes desfases temporales descritos en la parte anterior.

La lógica de colores de esta tabla permite ver cómo son tratados los pedidos. Cada pedido de la referencia final tiene un color especial. Por ejemplo el pedido de la semana S6 es negro, de la S5 es rojo. Siguiendo el color del pedido cliente se puede ver cuándo se va a planificar la fabricación de los semi-elaborados necesarios para servir el pedido final. Se puede distinguir fácilmente la semana de antelación planificada para tener el pedido del cliente en el almacén el viernes antes de su entrega. No hay cambios temporales para el área de acodados. La planificación semanal de la extrusión se divide en dos partes. Una primera parte sirve para cubrir el 40% del pedido de la misma semana y la segunda para adelantar el 60% del pedido de la semana siguiente.

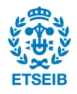

Ilustración 9 : Ejemplo de los diferentes desfases en la planificación

# **5. Análisis del proceso de programación actual**

En este capítulo se analiza el proceso de programación de la producción en las diferentes áreas.

# **5.1 Utilización de los datos planificación y programación la zona de extrusión**

Primero para poder programar cada semana se necesita:

- Una fotografía de la producción de la semana actual para poder seguir el progreso de las líneas de extrusión
- El resultado del MRP para conocer las necesidades de la próxima semana.

Una vez conseguida esta información, se puede empezar la programación del área de extrusión. Para cada referencia, se ha de programar dos semanas porque esto representa el tiempo de entrega de las gomas, la materia prima imprescindible para la fabricación de los tubos. Por lo tanto, para cada semi-elaborado se ha de proponer una fabricación para los quince próximos días.

Se resume toda esta información en una hoja de cálculo Excel ® como se puede ver en la tabla siguiente.

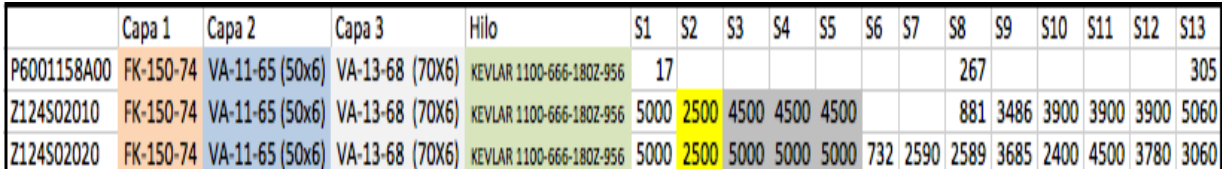

Ilustración 10 : Resumen de la planificación de los semi-elaborados

La parte izquierda de la hoja describe el tubo con su referencia, las diferentes capas de goma que forman el semi-elaborado y el tipo de hilo utilizado. Esta información es muy interesante a la hora de programar las referencias con muy poca demanda. En efecto, para estos productos se intenta agrupar semi-elaborados de la misma familia y se adelanta los pedidos para no extrusionar estos productos cada semana sino cada mes, por ejemplo. La razón por la que se agrupa las referencias con poca demanda se puede explicar por el modelo de Harris-Wilson. Bajo las hipótesis descritas a continuación se puede calcular el lote óptimo en coste:

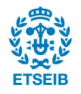

- El horizonte que afecta a la gestión de stocks es ilimitado. Por lo tanto, el proceso continúa de forma indefinida.
- La demanda es continua, conocida y homogénea en el tiempo; según este concepto, se supone que la tasa de consumo es D unidades/año.
- El plazo de entrega, L, es constante y conocido.
- No se aceptan rupturas de stock.
- El coste variable de adquisición resulta constante, CA €/unidad.
- La entrada del lote en el sistema es instantánea cuando ha transcurrido el plazo de entrega.
- Se considera un coste de lanzamiento de CL €/pedido y un coste de posesión de stock igual a CP um/unidad.
- El lote tendrá siempre el mismo tamaño, para que los parámetros del modelo sean constantes.

La fórmula es la siguiente :

$$
Q = \sqrt{\frac{2 \times CL \times D}{CS \times (1 - \frac{D}{P})}}
$$

Siendo Q el lote, CL el coste de lanzamiento, CS el coste de posesión, D la demanda sobre un periodo y la producción sobre el mismo periodo.

Una vez obtenido el lote optimo, se puede calcular la frecuencia con la que se va a fabricar el producto.

$$
N=\frac{D}{Q}
$$

Siendo N la frecuencia con la que se fabrica cada lote

Como el coste de posesión es bastante bajo frente al coste de lanzamiento en la industria de tubería automóvil, utilizando el modelo de Harris-Wallis se obtiene un tamaño de lote óptimo importante. Por lo tanto los productos con una demanda baja se tendrán que fabricar con poca frecuencia. Además, por las características de las líneas de extrusión, se ha de extrusionar un tamaño de lote mínimo. En efecto, para cargar una máquina hace falta cincuenta metros de semi-elaborado. Entonces para los pedidos inferiores a esta cantidad (longitud total menor que cincuenta metros), se ha de fabricar más basándose en las previsiones dadas por el departamento de ventas. Por estos motivos, se agrupan las referencias que pertenecen al grupo C del análisis ABC. Este análisis ha sido actualizado durante el proyecto. Los productos As representan 20% de los productos y 80% de la

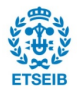

facturación. Los Bs representan 40% de los productos y 15% de la facturación. Los Cs representan 40% de los productos y 5% de la facturación

Se programa dos semanas (S1 y S2 de la ilustración 10). Las celdas amarillas son las que se tendrán en cuenta para la compra de la materia prima. Las celdas negras solo son previsiones para las dos semanas siguientes. (S3 y S4 de la ilustración 10). En el cálculo del MRP no se considera el porcentaje de defectuosos. Entonces para cada referencia se ha de añadir manualmente un coeficiente (suele ser un 10%) para cubrir los tubos con defectos. El tema del defectuoso es muy difícil de gestionar porque la goma tiene diferentes características en función, por ejemple, del calor o de la humedad. Por lo tanto, se ha de seguir con mucha atención cada fabricación para ajustar, en función del número de tubo defectuosos, las próximas órdenes de producción.

A este nivel de la programación se sabe cuáles son los productos que se deben fabricar durante las dos próximas semanas. Pero para poder fabricar estas referencias se ha de proponer una orden describiendo la carga de cada máquina de extrusión. Para poder presentar una secuencia de producción es necesario:

- Conocer las referencias que necesitan una extrusión urgentemente.
- Saber en qué línea se extrusiona cada referencia.
- Seguir el porcentaje de defectuoso de la semana actual para poder ajustar los pedidos de las próximas semanas.
- Saber las características de cada máquina (Tiempo de preparación, tiempo de cambio…)

Con toda esta información, se hace manualmente la orden de fabricación de cada línea intentando responder a la demanda de semi-elaborado y minimizando el tiempo total de los cambios de referencia. Para conseguir esto, se agrupa primero las referencias que tienen las mismas gomas, después se ordena por el utillaje necesario para poner la capa de hilo (Cabezal de la tricotosa y número de agujas) y por último se juntan por tipo de hilo utilizado. Al seguir estos pasos, se puede distinguir varias familias de productos que tienen las mismas características. En función de las referencias que necesitan una extrusión rápidamente y de la disponibilidad de materia prima se adelantan o retrasan estas familias. La ilustración 11 es un ejemplo de la fabricación propuesta para un día de extrusión. Se puede ver que no habrá cambios de goma pero se tendrán que cambiar de bobina de hilo y de utillaje (cambios de color en la columna Tipo de hilo y Cabezal Tricotosa).

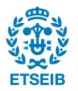

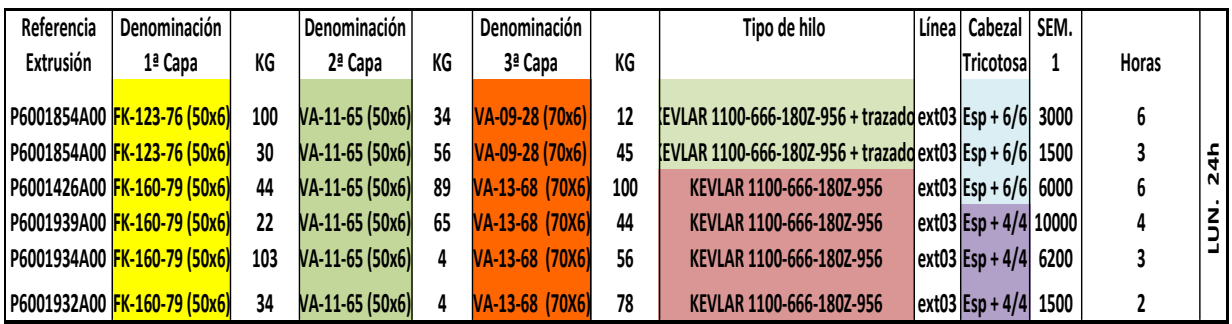

Ilustración 11 : Ejemplo de la planificación de una línea de extrusión

Con todos estos pasos se realiza la programación de las cinco líneas de extrusión. La mayoría de las tareas se hace manualmente como por ejemplo el coeficiente de defectuoso o la ordenación de las referencias. La ayuda del ERP SAP es el cálculo de las necesidades de semi-elaborado. Se puede ver que la planificación y la programación de la fabricación están muy vinculadas. Primero una persona gestiona la planificación de los productos finales. Luego, después del MRP, se modifican las necesidades obtenidas para proponer la planificación de las próximas semanas de cada área (Extrusión, vulcanización y acabados). Es necesario modificar unos resultados del MRP porque todavía no está bien programado. Con estos datos se puede programar la fabricación de cada referencia.

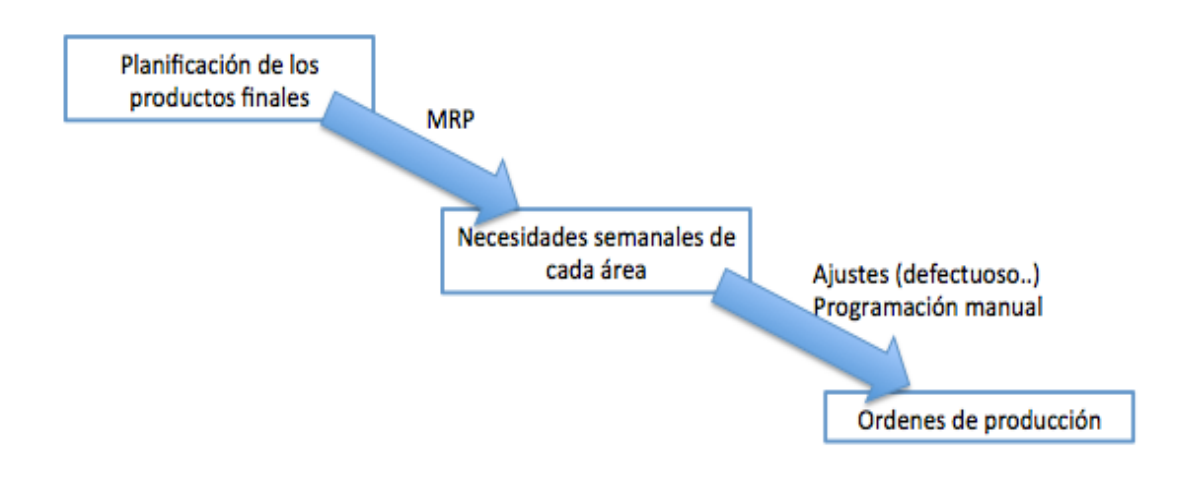

Ilustración 12 : Etapas seguidas para obtener la programación semanal

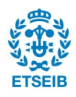

Los mayores problemas de esta manera de planificar son:

• No se tiene en cuenta el defectuoso obtenido durante la fabricación de los tubos cuando se calculan las necesidades semanales (Cálculo MRP). Se añade un porcentaje adicional antes de empezar la programación basándose en la experiencia del responsable de la programación. Esto puede ser un problema a la hora de entregar los pedidos a los clientes.

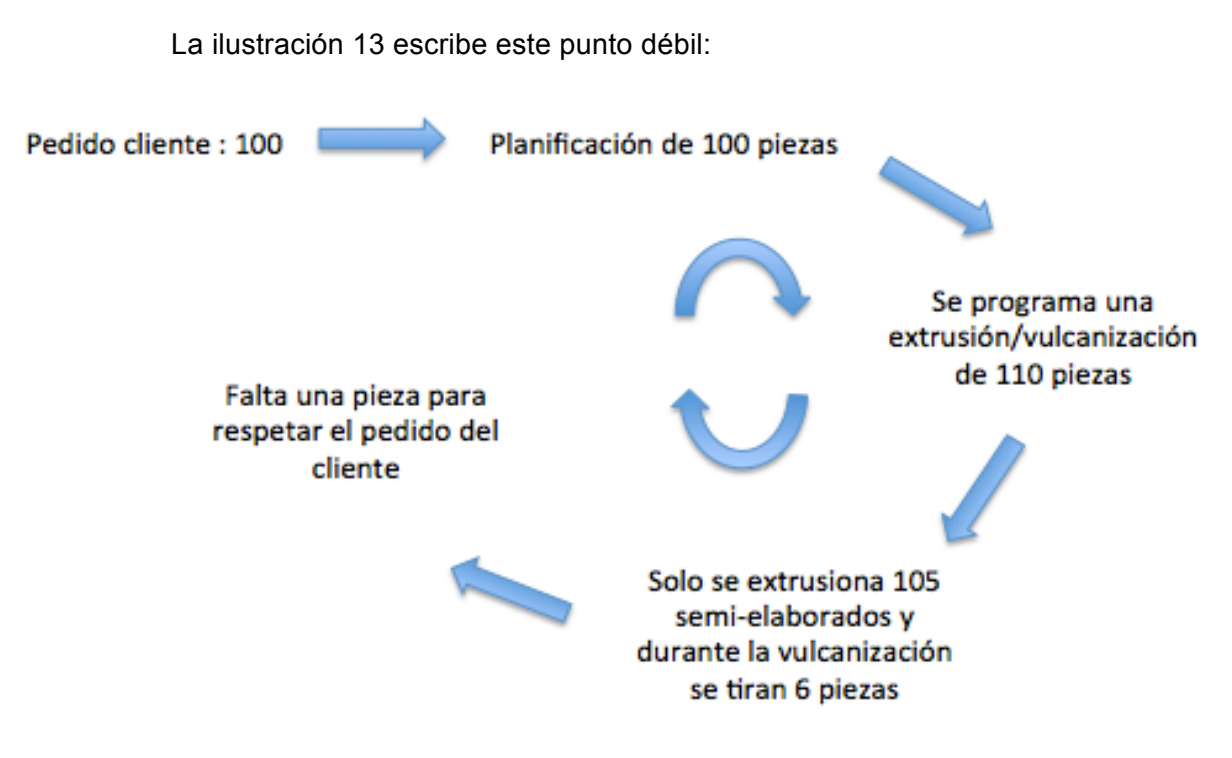

Ilustración 13 : Problema cuando no se tiene en cuenta el defectuoso

- La programación está hecha de manera totalmente manual. Por lo tanto se pierde un tiempo importante cuando se ha de programar las órdenes de extrusión.
- La planificación no tiene en cuenta la necesidad real de materiales ya que se añade el plus por desperfectos después del cálculo de necesidades (MRP) lo que puede llevar a un problema de disponibilidad de materia prima.

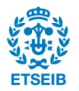

## **5.2 Programación del área de acodados**

La programación de la vulcanización es diferente de la de los semi-elaborados. En efecto, se utiliza directamente los datos proporcionados por el cálculo del MRP (no hay una segunda planificación como en extrusión). Una vez conocidas las necesidades de acodados, se organiza las referencias por autoclaves porque cada referencia tiene un horno dedicado.

Luego se ha de proponer el número de noyos que los encargados de la vulcanización tendrán que colocar. Se utiliza la formula siguiente para conseguir los moldes necesarios :

> $N_{\text{NOYOS}} = \frac{N_{\text{e}\text{cosidad}}}{N}$  $N_{COCIDAS} {\times} N_{DIAS} {\times} N_{TURNO}$

siendo  $N_{NOYOS}$  el número de noyos a colocar Necesidad la cantidad de semi-elaborado a acodar  $N_{COCIDAS}$  el número de cocida del autoclave por turno  $N_{DIAS}$  el número de días laborables de la semana  $N_{TIRNO}$  el número de turnos hechos por días (1,2,3)

Para que este cálculo tenga sentido, se ha de suponer que:

- Hay un stock de semi-elaborado suficiente para poder acodar de manera constante durante toda la semana y poder cumplir la demanda de la planificación.
- Hay suficiente espacio en los autoclaves para todas las referencias.
- Se trabajará todos los turnos previstos. (No hay averías..)

Por lo tanto, al saber la demanda de los acodados y utilizando una hoja Excel® para calcular de manera rápida el número de noyos necesarios, se puede empezar la programación de este área.

Como en la parte de extrusión, la programación se realiza completamente de manera manual. Se sigue un algoritmo para obtener la carga de los autoclaves. Los diferentes pasos están descritos a continuación :

> • Rellenar primero los autoclaves con las referencias cuyo número de noyos necesario sea igual al número de noyos disponibles. Eso ocurre con las referencias que tienen una demanda cerca de la cantidad semanal máxima que se puede fabricar. Se ha de poner a estas referencias a fabricar durante toda la semana porque si no se fabrican un día, será imposible alcanzar el

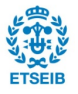

número de tubos acodados pedido por el MRP. El tamaño de los autoclaves permite que todas estas referencias quepan. Por lo tanto en esta fase no hay problemas de prioridades.

- Después se han de colocar las referencias cuyo número de noyos disponibles sea superior al número de noyos propuesto. Se intenta ordenar estos tubos respecto a la demanda de cada uno. O sea, si la referencia A tiene una demanda de 1000 piezas durante una semana, ésta será acodada antes de la referencias B con una demanda semanal de 500 tubos. En este caso puede haber empates entre productos. Para elegir qué acodado colocar, se mira la fecha de entrega del producto final y se pondrá primero la referencia que tenga una fecha de entrega más cerca. Si dos referencias se envían el mismo día, se elige la referencia cuyo número de noyos disponibles sea más grande.
- Se siguen estos dos pasos hasta rellenar los cinco autoclaves disponibles en la empresa.

Uno de los problemas que se tiene aquí es que para cada referencia el número de noyos disponibles es diferente y además estos noyos no suelen ser unitarios. O sea que los noyos se presentan en una barra y en esta barra hay 2,3 4… noyos indivisibles.

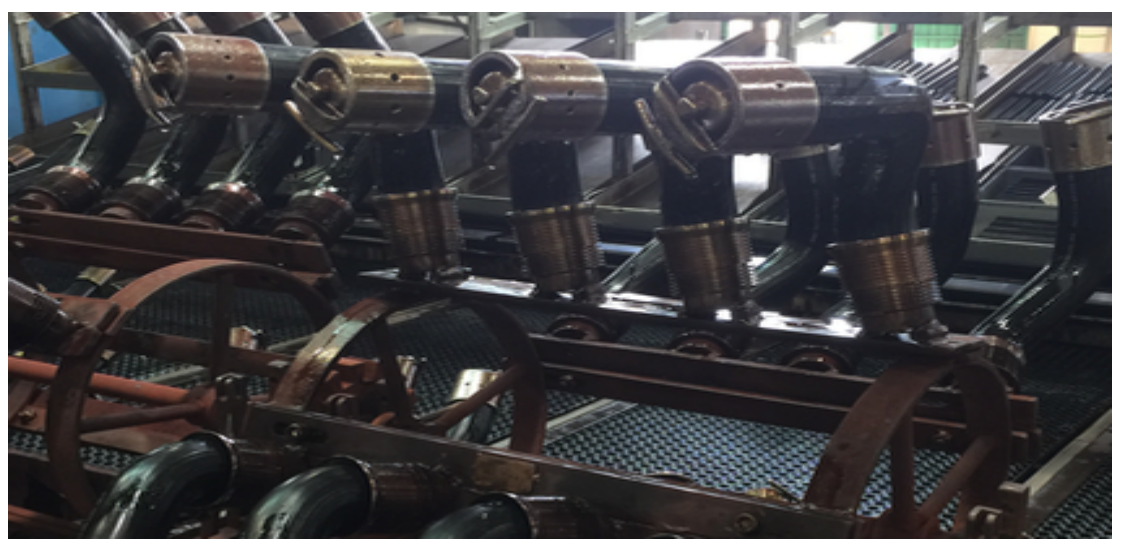

Ilustración 14 : Fotografía de una barra de 4 noyos indivisibles

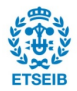

A continuación, en la ilustración 15 se describe la programación de los autoclaves de manera esquemática.

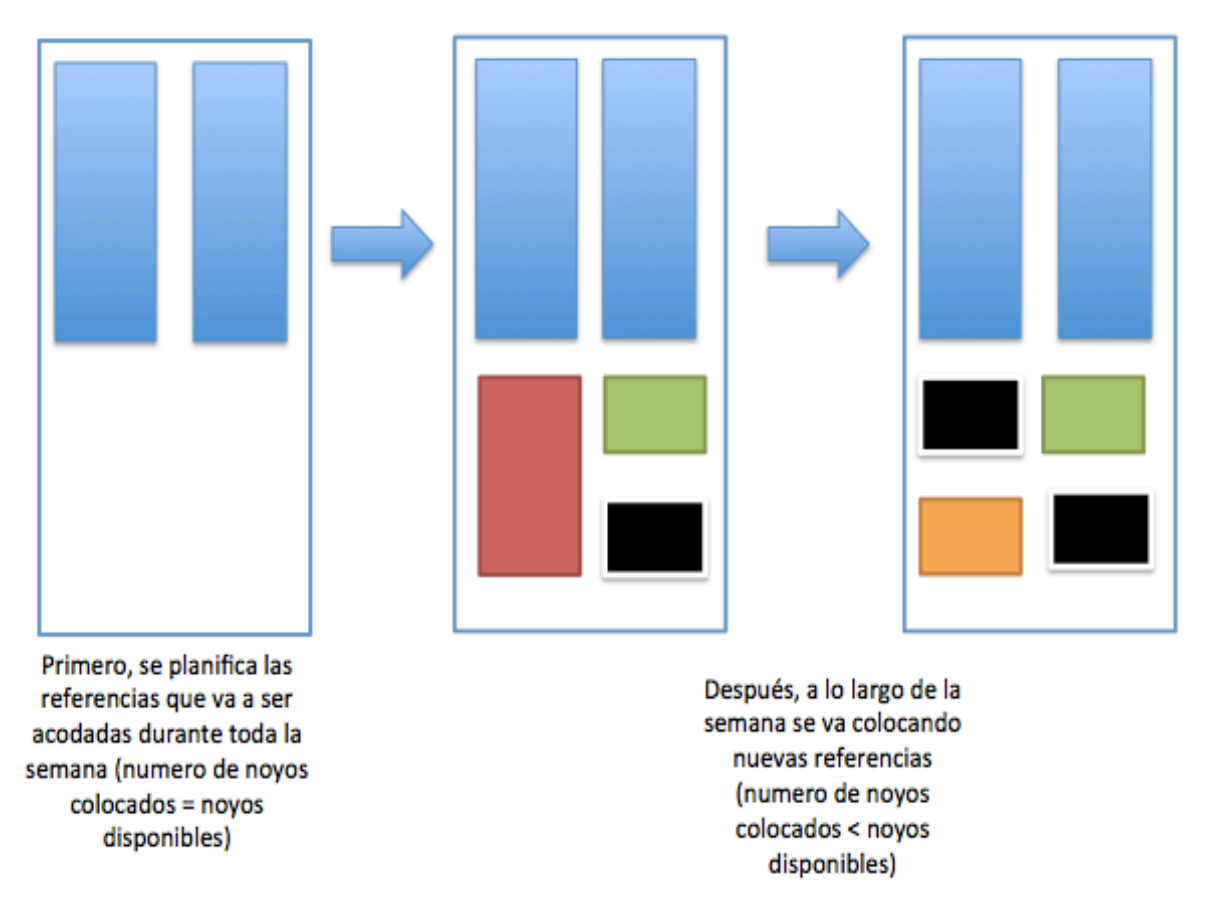

Programación de un autoclave

#### Ilustración 15 : Esquematización de la programación de un autoclave

Los dos rectángulos grandes azules (que están presentes en los tres etapas) representan las referencias que durante toda la semana son acodados con el número de noyos máximo. No se puede quitar un noyo de esas referencias porque no se cubriría la necesidad pedida por el MRP. Los otros rectángulos de diferentes colores (cada color simboliza una referencia) representan las referencias para las que no hace falta colocar todos los noyos. Por lo tanto, a lo largo de la semana se quita referencias para poner otras. En la ilustración 15, el rectángulo del medio puede representar, por ejemplo, la carga del autoclave el lunes mientras que el rectángulo de la derecha la del jueves. El rectángulo de la izquierda representa el autoclave tal y como está después del primer paso del algoritmo utilizado para programar el área de vulcanización.

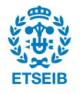

### **5.3 Programación de los productos acabados.**

En este área se hace los últimos ajustes antes de poner los tubos en el almacén. Después de la vulcanización, se ha de realizar al menos una de estas tareas:

- **Embolsar**
- Encajar
- Marcar
- Poner abrazaderas, Sobre-moldeo, injertos
- Montar los conjuntos
- Verificar

La mayoría de los tubos hechos por la empresa van a clientes dentro del grupo MGI. El punto fuerte de Industrial Flexo es la fabricación de tubos. Por lo tanto estos tubos pasan por una verificación al cien por cien y son encajados y enviados a otras plantas de MGI. La verificación de estos tubos está gestionada por una empresa subcontratada por lo que no se gestiona la programación de esta parte.

Por lo tanto, solo una minoría de los tubos fabricados han de ser programados en el área de acabados. No hay problemas de capacidad y se programa de la manera siguiente:

- Se ordena por fecha de entrega al cliente, de la fecha más cercana a la más lejana.
- Si siguiendo el orden anterior no hay tubos acodados disponibles, se hacen las tareas necesarias de la siguiente referencia de la lista.

A continuación, en la ilustración 15, se describe de manera esquemática la programación de la fabricación de toda la planta de Industrial Flexo.

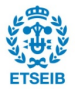

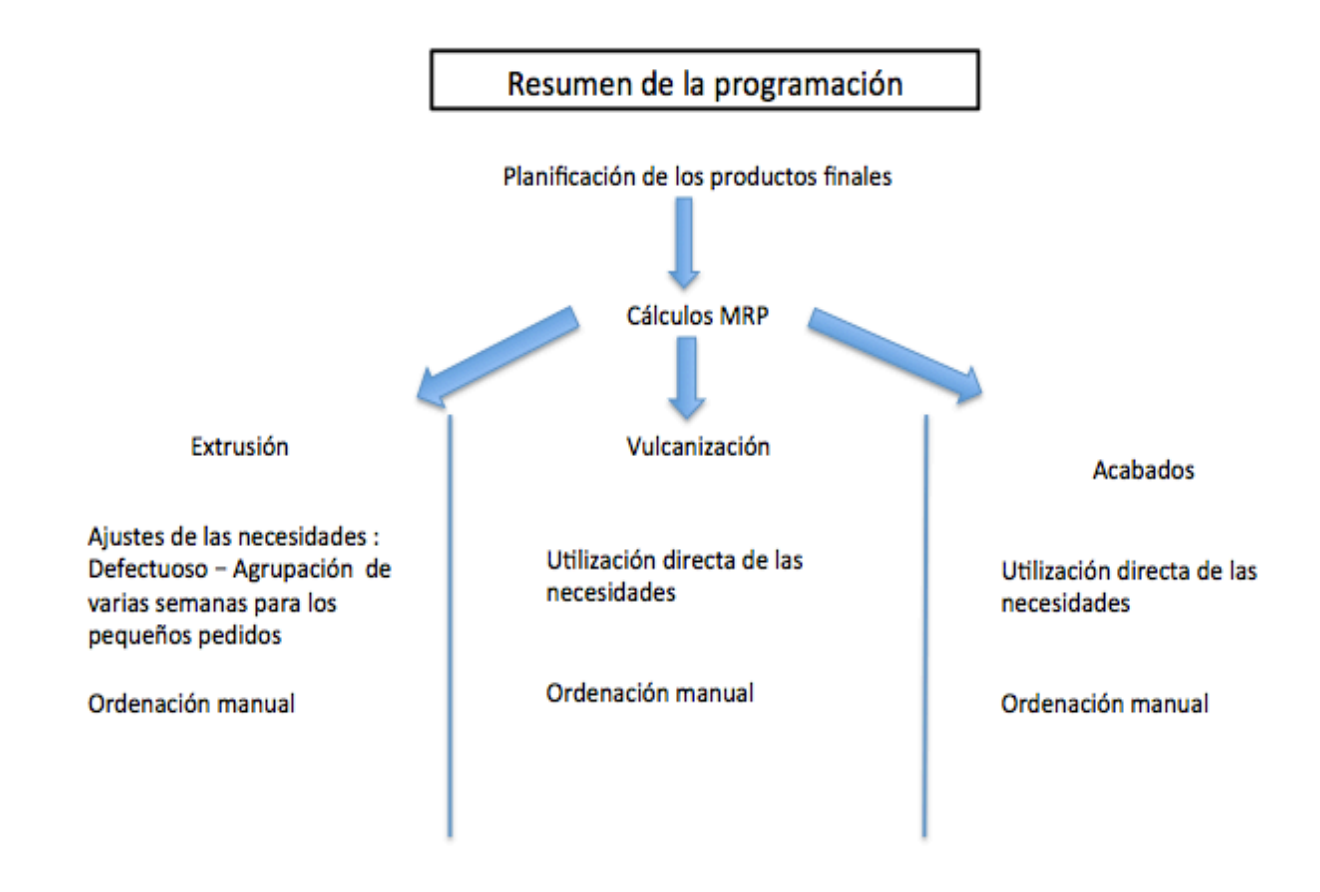

Ilustración 16 : Programación de la fabrica

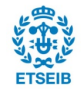

# **6. Propuestas de mejora**

#### **6.1 Puntos débiles de la programación actual**

El estudio de los diferentes pasos ha permitido en primer lugar entender el proceso de programación de la fabricación de tubos, y así poder hallar puntos débiles. Uno de los objetivos de este proyectos es el de mejorar estos pasos.

Como se ha visto en el análisis, se necesita mucha información para poder planificar las diferentes áreas de la planta. Por ejemplo, para las líneas de extrusión hay que conocer los componentes de cada semi-elaborado. Para los autoclaves se ha de conocer la ruta de cada referencia: cuál es la referencia hijo y a donde va. El problema que se presenta es que para cada tarea hay una base de datos dedicada. Bases de datos que contienen informaciones diferentes pero también datos repetidos o en el peor de los casos descripciones diferentes para el mismo producto.

Además, los tiempos de preparación de las líneas de extrusión son muy importantes porque pueden representar el veinticinco por ciento de la ocupación de una máquina. Se gestiona intentando agrupar las referencias parecidas y adelantando las referencias urgentes. No hay tipos de optimización de la ordenación de los semi-elaborados a extrusionar para disminuir el impacto de estos tiempos improductivos. Para la programación del área de vulcanización tampoco hay un sistema que permita una ordenación semiautomática. Además se gestiona la programación de cada área de manera individual. Se tendría que vincular más cada área, sobre todo entre la extrusión y la vulcanización.

A la hora de planificar la extrusión de las próximas semanas, cada referencia es tratada de la misma manera. No hay diferenciación entre, por ejemplo, las referencias que representan un volumen alto y los pedidos únicos. Por otra parte, la planificación está hecha solo teniendo en cuenta los pedidos semanales. Por lo tanto, debido a las fluctuaciones de los pedidos de los clientes, la carga de las máquinas puede variar de una semana a otra. La producción de tubos a lo largo de las semanas no cambia mucho pero la carga de una línea en concreto puede variar de hasta un veinte por ciento entre dos semanas seguidas.

Respecto a la mejora continua, no hay indicadores que permitan valorar el cumplimiento de la programación. Por lo tanto no se puede medir si el retraso de una entrega es debido, por ejemplo, a una mala compra de materia prima, un parámetro mal introducido en la herramienta informática o averías en los autoclaves.

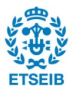

Finalmente, el ERP SAP llegó a Flexo hace dos años. Este sistema ya estaba implantado en otras fábricas del grupo MGI y se instaló en la filial catalana con los mismos parámetros. El problema es que, en las otras fábricas, el proceso de fabricación es bastante distinto y por lo tanto haría falta una actualización de los parámetros para que el modelo utilizado estuviera más cerca de la fabricación real en FLEXO. Además, para los pequeños pedidos, el sistema no propone volver a fabricar si en sus datos hay acodados disponibles. Pero puede que estos tubos no existan y que haya que extrusionar de nuevo de manera urgente.

En los siguientes apartados se propondrán mejoras para mitigar las ineficiencias detectadas.

## **6.2 Consideración del defectuoso en los cálculos del MRP**

Para el cálculo del MRP de SAP, solo se utilizan parámetros de las nomenclaturas y de las reglas de stock, pero el defectuoso no es tenido en cuenta.

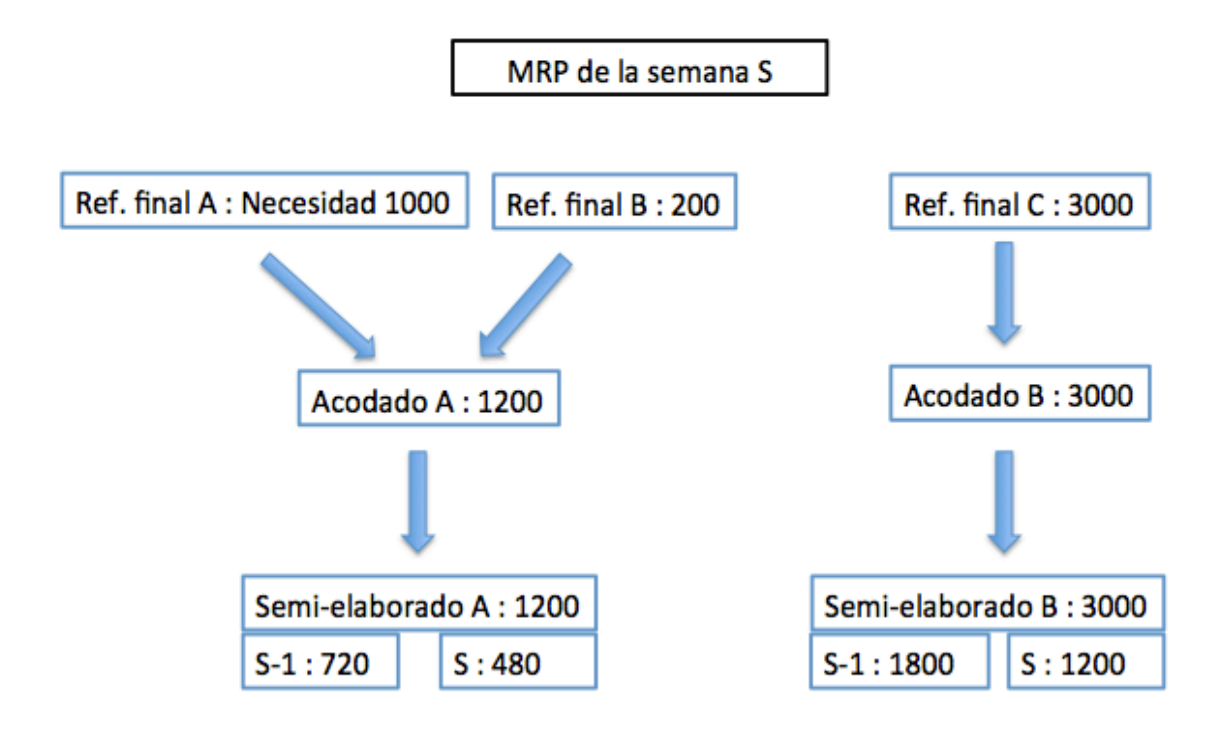

Ilustración 17 : Ejemplo de cálculo MRP

La ilustración 17 describe el cálculo que efectúa SAP. Utilizando la lista de materiales (B.O.M) de cada referencia se pueden agrupar las necesidades de los niveles inferiores (por

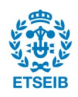

ejemplo las referencias finales A y B que tienen el mismo producto acodado en su B.O.M.). Después, con los parámetros de stock puestos en el sistema, el MRP adelanta la extrusión de los semi-elaborados tres días. Finalmente, para poder programar la fabricación de cada área se utiliza los datos dados por el MRP. Pero en ningún momento se añade un coeficiente para cubrir el defectuoso generado durante la producción.

Esto representa un verdadera problema ya que la fabricación de defectuosos es un fenómeno que ha de ser tenido en cuenta. Actualmente se planifica una segunda vez a la hora de programar el área de extrusión. Se añade un coeficiente corrector que suele ser de un diez por ciento para todas las referencias. Pero cada referencia tiene un porcentaje de defectuosos diferente. Es muy complicado definir el porcentaje de desperdicio porque éste depende mucho de la calidad de la goma, de la temperatura, de la humedad … El hecho de no tener en cuenta el defectuoso puede conducir a no entregar a tiempo los pedidos o volver a extrusionar un referencia, lo que conlleva un nuevo tiempo improductivo.

Para solucionar este problema se propone :

• Hacer un seguimiento del porcentaje de defectuosos

Cada vez que se realiza el porcentaje de defectuosos de una referencia se ha de reportar en el sistema SAP para que se pueda descontar los tubos defectuosos del stock. Por lo tanto hay una fuente de información muy útil para conocer el desperdicio. Así pues, utilizando estos datos y comparándolos con la fabricación se puede obtener el porcentaje de defectuosos de cada referencia con la formula siguiente :

$$
P_D = \text{Porcentaje Defectuoso} = \frac{N^\circ \text{products defectuosos}}{N^\circ \text{products } \text{fabricados}} \times 100
$$

Por las características de la goma que cambian a menudo a lo largo del tiempo, se puede actualizar el porcentaje de defectuoso cada semana para tener datos cada vez más próximos a la realidad. A continuación se presenta los datos de desperdicio de una referencia.

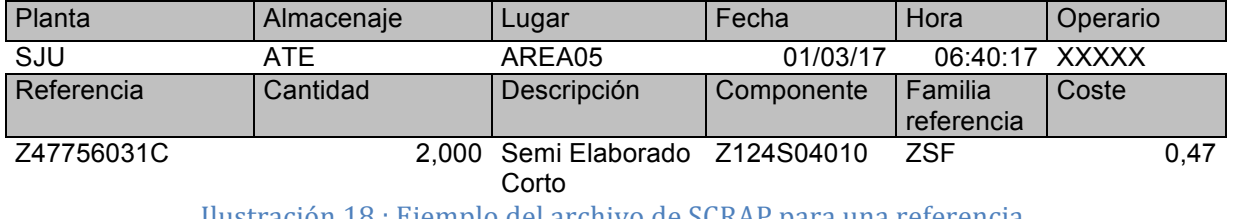

<u>Ilustración 18 : Ejemplo del archivo de SU</u>RAP para una referencia

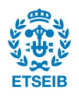

En esta hoja Excel ®, se puede ver las diferentes razones por las que se han producido defectos de una referencia, las cantidades tiradas, la fecha y el coste. En la ilustración 18, se puede ver que se tiraron dos semi-elaborados el 01/03/2017 porque era demasiado pequeño.

• Añadir un parámetro de defectuoso en SAP para cada referencia

Con estos datos se puede añadir en el sistema un parámetro nuevo para que se tenga en cuenta la cantidad defectuosa durante el cálculo del MRP. Para obtener las necesidades reales de cada nivel (semi-elaborado, acodado y acabado) se puede utilizar la relación siguiente :

$$
Necesidad_{con defectuoso} = \frac{Necesidad_{sin defectuoso}}{1 - P_D} \times \alpha
$$

Siendo  $P_D$  el porcentaje de defectuoso de una referencia dada  $Necesidad_{con~defectuoso}$  la necesidad propuesta por el MRP para poder programar cada área.

 $\textit{Necesidad}_{\sin \textit{defectuoso}}$  la necesidad propuesta por el MRP sin tener en cuenta el defectuoso

 $\alpha > 1$ , un coeficiente de seguridad para asegurar la fabricación de la cantidad planificada.

Añadir un parámetro de defectuoso en el cálculo del MRP permite no volver a ajustar la planificación a la hora de programar el área de extrusión. En efecto, cuando se empieza a programar la fabricación de los semi-elaborados se añade un diez por ciento a cada referencia para cubrir el defectuoso que se pueda producir. Pero este diez por ciento no vale para todas las referencias y puede por lo tanto provocar atrasos en las entregas a los clientes.

El estudio del desperdicio de cada referencia permite impedir este incumplimiento de las fechas de entregas porque no hace falta volver a extrusionar – y por lo tanto perder tiempo por los tubos defectuosos que no estaban contemplados en el cálculo del MRP. Además eso permite disminuir el stock de obra en curso para las referencias que tienen un defectuoso inferior al diez por ciento.

No se ha podido implementar este parámetro directamente en el ERP SAP por razones propias a la empresa. Si se añadiera un coeficiente de defectuoso en el sistema, los costes de fabricación aumentarían. Ésta es la razón principal por la que no han querido implementar este coeficiente. Han transmitido la información a la dirección de la empresa y al departamento de finanzas para que estudien este tema.

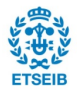

A continuación se puede ver la ventaja de tener en cuenta el defectuoso directamente en el cálculo del MRP.

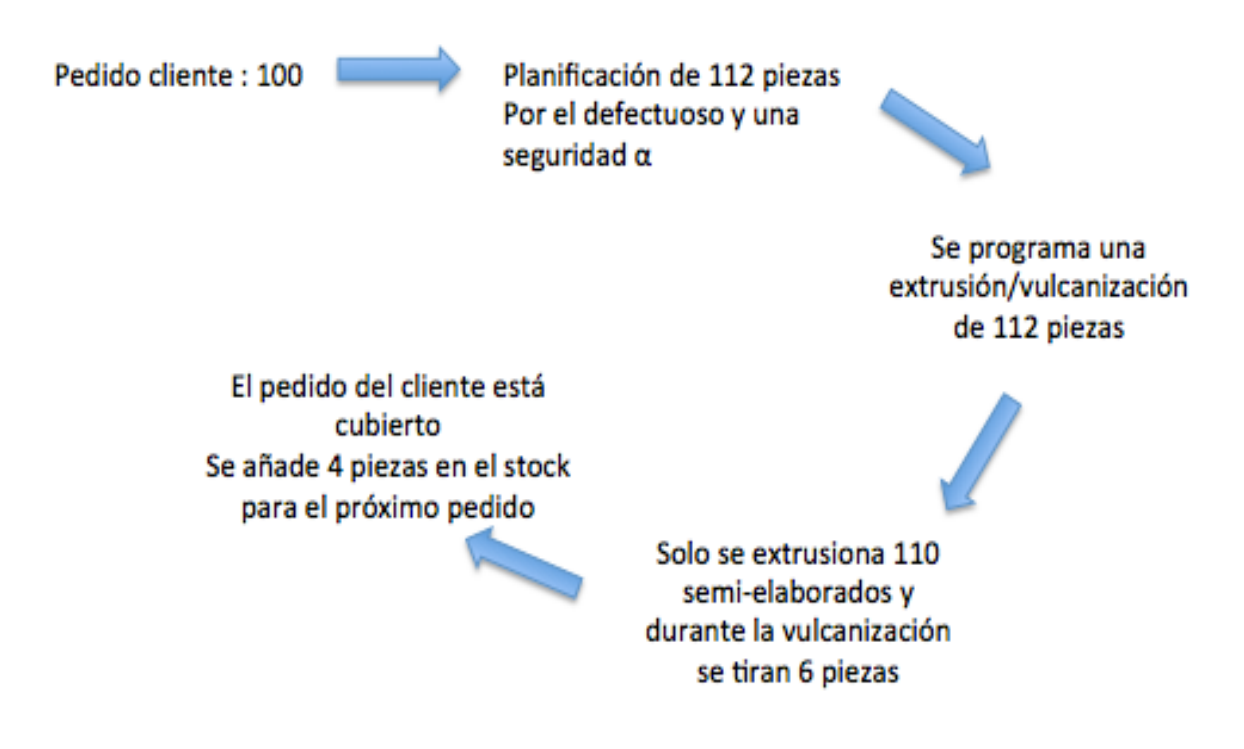

#### Ilustración 19 : Utilización de un coeficiente de defectuoso en el MRP

Esta ilustración 19 se ha de comparar con la ilustración 13 vista anteriormente. En efecto, en ésta no se tenía en cuenta el defectuoso. Eso podía provocar una falta de piezas para la entrega del cliente y una nueva extrusión. Con el defectuoso tenido en cuenta se solucionan estos problemas como se puede ver en la ilustración 19.

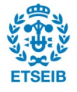

## **6.3 Creación de una base de datos única**

La programación de la fabricación está dividida por área (Extrusión–Acodado-Acabado). Por ejemplo, cuando se realiza la programación de los autoclaves no se tiene en cuenta lo que se ha hecho para la parte de extrusión. Para poder programar cada área se necesita información como por ejemplo las gomas que lleva un tubo, los noyos disponibles para acodar una referencia… pero esta información está presente en cada proceso de programación de manera repetitiva, diferente o a veces errónea.

Para disminuir los errores, mejorar la programación y facilitar la actualización de la información se necesita una base de datos única y útil para programar cada área. Por lo tanto a lo largo de este proyecto se ha reunido toda la información necesaria en una hoja Excel ® para ser la referencia de cada programación. Se ha utilizado el programa Excel del *Pack Office* porque se trabaja cada día con este software en la empresa (programación, intercambio de información entre persona …). Además la empresa no tiene acceso a otros software permitiendo la gestión de bases de datos por lo tanto la utilización de una hoja de cálculo Excel ® ha parecido idónea.

La estructura de esta base de datos se parece mucho a la forma de programar de la empresa. Tiene tres partes:

- Información necesaria para la programación de la extrusión (primera hoja)
- Información necesaria para la programación de la vulcanización (segunda hoja)
- Información necesaria para la programación del área de acabado (tercera hoja)

Aunque la base de datos tenga la misma forma dividida que los pasos de la programación, se puede vincular cada hoja del archivo siguiendo el B.O.M. Por ejemplo, en la hoja de extrusión, para cada semi-elaborado se sabe a qué referencia acodada va.

#### Vinculo entre las hoias

#### B.O.M : Semi Elaborado A -> Acodado B -> Referencia final C

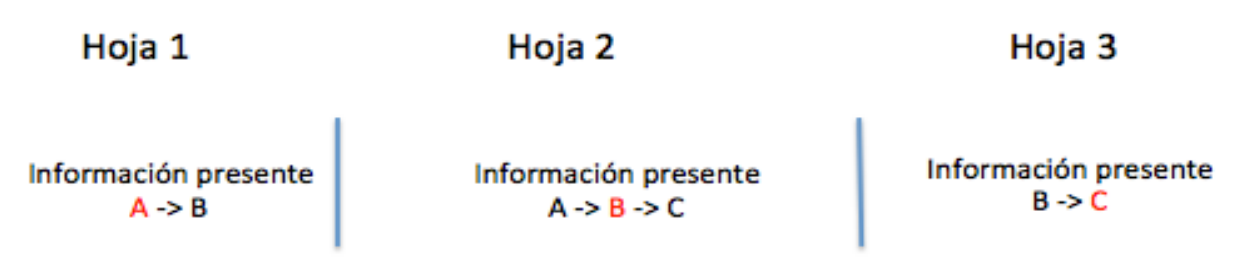

#### Ilustración 20 : Información permitiendo vincular cada área

El objetivo principal de esta base de datos es disminuir los problemas de información repetitiva y facilitar su actualización. Por lo tanto tiene que reunir todos los datos necesarios para programar las tres áreas sin repetir duplicados. Como lo que acabamos de ver en la

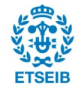
ilustración 20, la única información que se repite es la que sirve para vincular las áreas. Además, para desarrollar la base de datos se tuvo que comprobar el número real de noyos disponibles, los tiempos de extrusión, los tiempos para acodar una referencias, las rutas… Había información veraz pero también errónea. Se actualizó los cambios en la base de datos y en el sistema SAP.

La información reunida en la base de datos para programar el área de extrusión es la siguiente :

- Fracción ( la fracción necesaria de semi-elaborado para hacer una pieza final)
- La referencia acodada
- La referencia madre (los semi-elaborados están reunidos por referencia madre. La única diferencia entre dos semi-elaborados teniendo la misma referencia madre es la longitud del tubo)
- TC por pieza (cien TC representan una hora) y piezas por hora
- Longitud del tubo
- Línea de extrusión
- Diámetros
- Composición del semi-elaborado (diferentes capas de goma, peso por metro, hilo…)
- Cabezal de la tricotosa y número de agujas
- Velocidad de las extrusión (metro por minuto)

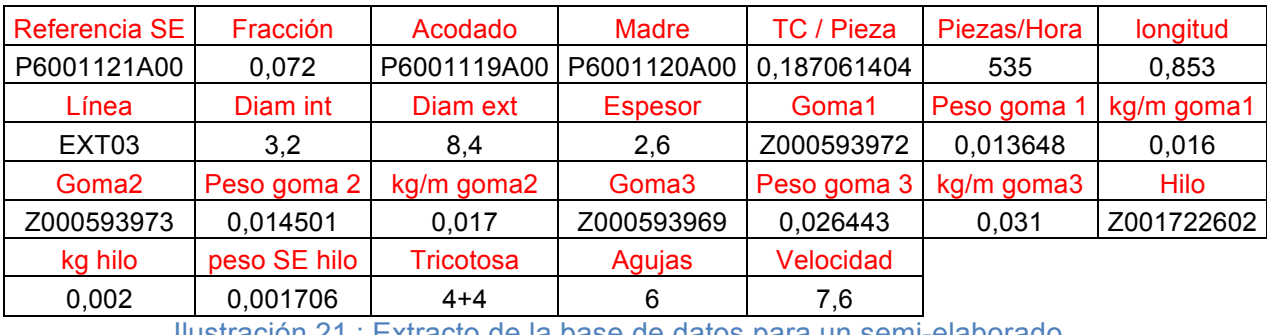

Ilustración 21 : Extracto de la base de datos para un semi-elaborado

La información reunida en la base de datos para programar el área de vulcanización es la siguiente:

- Referencia Hijo o semi-elaborado de origen
- Referencia-s final-es
- Autoclave de vulcanización
- Si hay un corte antes o después de la vulcanización
- Si hay un corte, cual es la fracción

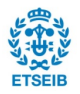

- El tiempo de acodar (en TC)
- El número de noyos disponibles
- Las operaciones posteriores a la vulcanización (con el tiempo dedicado)

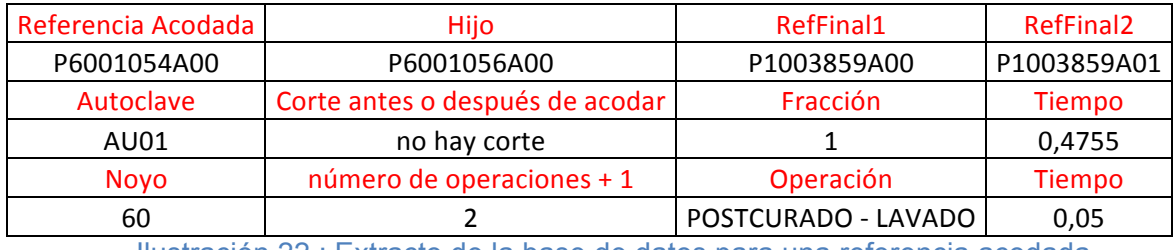

Ilustración 22 : Extracto de la base de datos para una referencia acodada

La información reunida en la base de datos para programar el área final es la siguiente :

- Las referencias Hijo (Acodado y Semi-elaborado)
- Si la referencia es un conjunto (indica el número de pieza del conjunto)
- Las operaciones dedicadas a la referencia final antes de que entre en el almacén (con los tiempos)

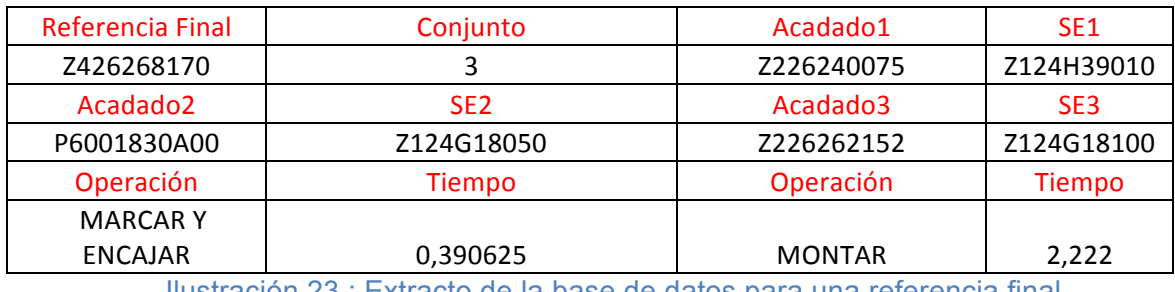

Ilustración 23 : Extracto de la base de datos para una referencia final

Para tener una base de datos actualizada, cada semana se baja la propuesta de SAP de las necesidades y se añade las referencias que no están presentes. Cada modificación en SAP ha de ser puesta también en la base de datos y viceversa.

Para concluir, la creación de la nueva base de datos ha permitido ahorrar tiempo durante las fases de programación a través de la creación de un archivo más organizado que reúne toda la información útil. Se arreglaron los problemas que involucraban los datos erróneos. Por último, con esta base de datos se arregla el gran problema en el proceso de programación de la producción que es la dependencia de la experiencia de una única persona,

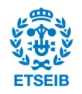

## **6.4 Desarrollo de un método heurístico para la programación del área de extrusión y seguimiento del progreso de la fabricación**

A la hora de programar la fabricación de los semi-elaborados se pierde un tiempo importante para hacer la ordenación de las referencias en las líneas de producción. Se programa intentando fabricar las referencias que necesitan urgentemente ser extruidas y luego disminuir al máximo los tiempos de preparación de las máquinas debidos a los cambios de gomas, por ejemplo. Esta programación se hace totalmente de manera manual. Se decidió desarrollar una herramienta que permitiera automatizar la ordenación de las órdenes de extrusión. Se eligió utilizar un método heurístico para cumplir esta tarea. Una heurística permite proporcionar una buena solución en un tiempo razonable. El punto débil de este método es que no asegura obtener el óptimo. Con esta heurística se va a intentar disminuir los tiempos perdidos por la preparación de las máquinas y sobre todo ganar tiempo durante la programación.

Para llevar a cabo la creación de esta herramienta se tuvieron que seguir dos pasos :

- Estudio de los tiempos de preparación de las máquinas y creación de una base de datos reuniendo esta información. Estos tiempos se añadieron al archivo presentado en la parte anterior.
- Desarrollo del programa por Visual Basic.

Para obtener el mejor resultado posible se tuvo que obtener una información fiable respecto a los tiempos de preparación de las maquinas. Antes del proyecto solo se disponía de tiempos aproximados y de la experiencia de la persona responsable de la programación. El problema de tener la información de esta manera es que la preparación de las máquinas no requiera cada semana el mismo tiempo. Por ejemplo, se podía programar de la manera siguiente :

- Semana S1, el tiempo de cambio de una bobina de hilo es de veinte minutos.
- Semana S2, el mismo cambio de bobina de hilo es de treinta minutos.

Cada semana los tiempos de preparación eran diferentes porque no se disponía de una base de datos fija y porque la persona responsable de la programación utilizaba un valor aproximado (tiempo conocido por experiencia más-menos quince minutos). Así pues no se planificaba intentando disminuir los tiempos de cambio, porque no se podía utilizar ninguna información, sino intentando, sobre todo, agrupar referencias del mismo grupo (por ejemplo teniendo la misma referencia Madre).

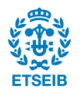

Cada día los encargados de extrusión han de seguir la producción en hojas para poder tener un histórico de lo que se hace. En estas hojas se encuentran los tubos fabricados a lo largo del día pero sobre todo los tiempos que se tardaron en preparar las maquinas. Entonces se utilizó esta información para hacer un resumen real de estos momentos improductivos.

Con este estudio se definieron los tiempos de preparación, para cada línea de extrusión, debido a un cambio de :

- Medidas (cambio de referencia madre, cambio de utillaje)
- Bobina de hilo
- Cabezal de tricotosa
- Goma (primera, segunda o tercera capa)
- Conjunto de estos cambio (por ejemplo cambio de hilo y de la primera capa de goma)

Se introdujeron estos tiempos en la base de datos que reúne toda la información necesaria para la programación de la producción. Por ejemplo, los tiempos de preparación de una línea de extrusión están representados en la ilustración 24.

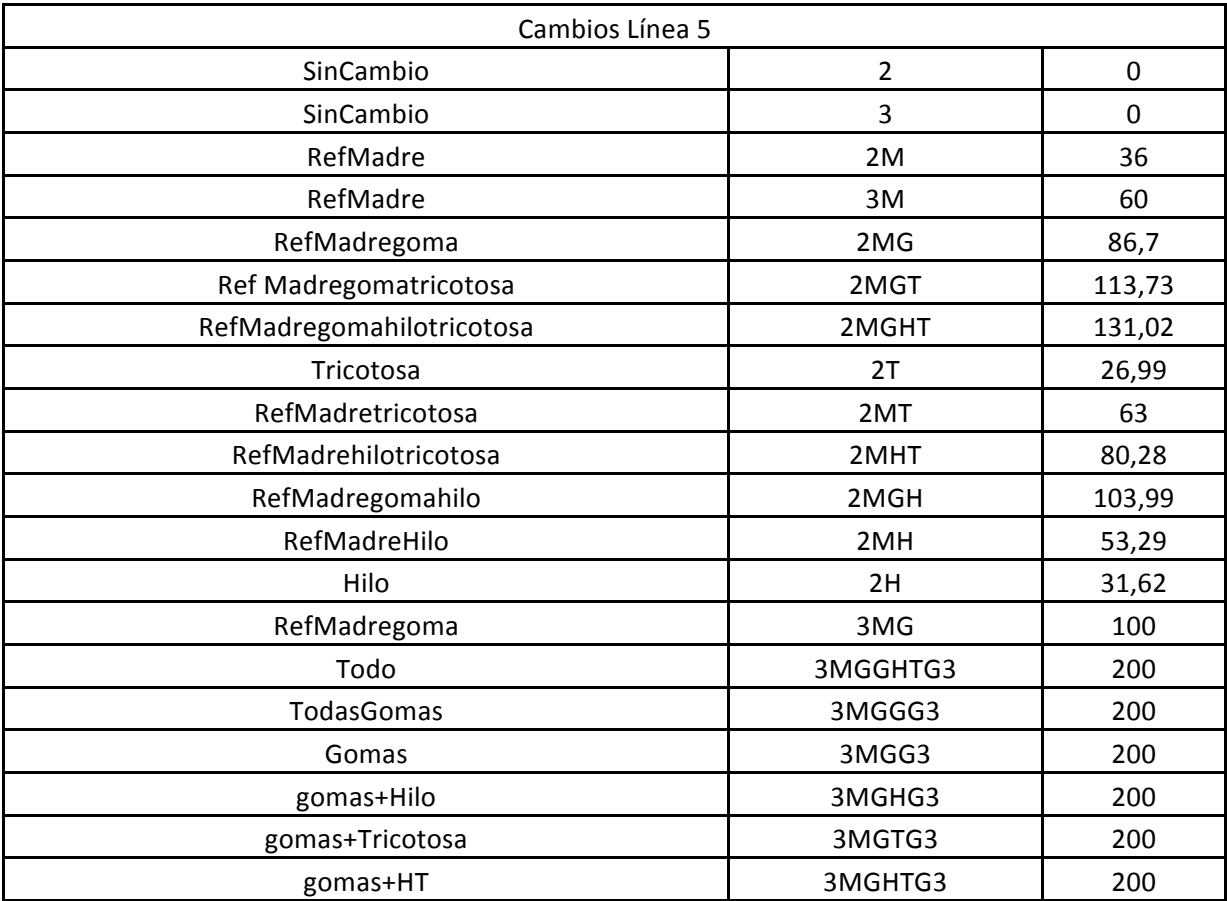

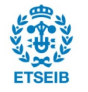

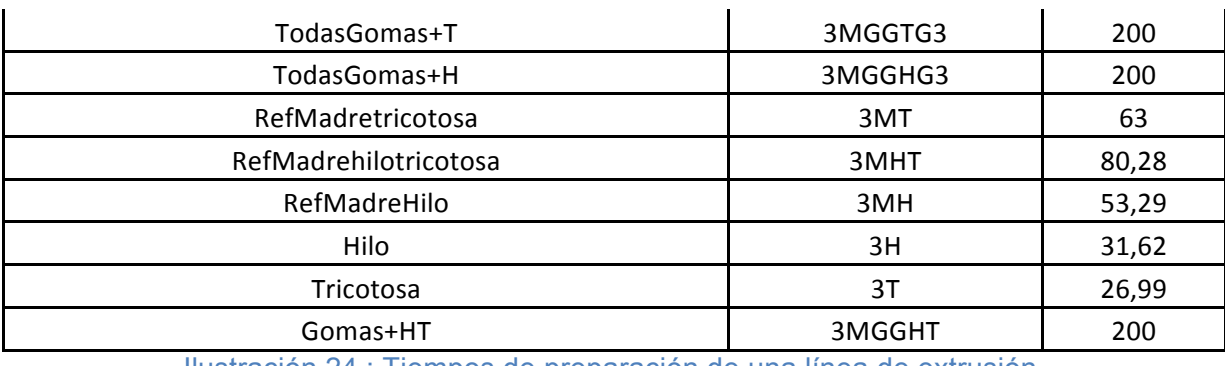

Ilustración 24 : Tiempos de preparación de una línea de extrusión

La primera columna contiene la descripción del cambio. Por ejemplo "RefMadetricotosa" supone un cambio de referencia madre, por lo tanto un cambio de medidas, y un cambio de tricotosa. La segunda columna contiene un "resumen-código" de esta descripción que será utilizado en la parte siguiente para hacer los cálculos de la heurística. Utilizando el ejemplo precedente, el "resumen-código" es 2 o 3MT. El número informa de si la referencia tiene dos o tres capas de goma, la M representa un cambio de referencia madre y la T un cambio de tricotosa. Además, cuando hay un cambio entre dos gomas especiales (dos gomas que no pueden mezclarse por riesgo de contaminaciones) se pone al principio del código otras letras. Por ejemplo "FKSH3MG" representa un cambio de medidas y de goma de tipo FK a SH que necesita un tiempo mayor porque se han de limpiar totalmente las maquinas. Por último, la última columna contiene el tiempo que tardarán los operarios en realizar el cambio. La duración está dada en minutos.

La empresa pidió que el sistema de automatización se adaptase lo más rápidamente a la programación actual. Se desarrollaron por lo tanto los cambios directamente en la hoja de programación de extrusión.

El primer paso ha sido crear una serie de funciones permitiendo definir el cambio realizado y luego el tiempo de preparación que se tendrá que añadir a la fabricación para obtener el tiempo total de producción. Estas funciones se aplican de la manera siguiente :

- Para cada par de órdenes de extrusión, se compara una por una todas las características para referenciar los cambios (de medidas, de goma, de hilo o de cabezal).
- Escribir la codificación para encontrar el tiempo de preparación adecuado en la base de datos.

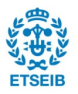

A continuación, se presenta como se tiene en cuenta estos cambios. Utilizando los resultados de los cálculos del MRP, se ha de fabricar, por ejemplo, las dos referencias siguientes :

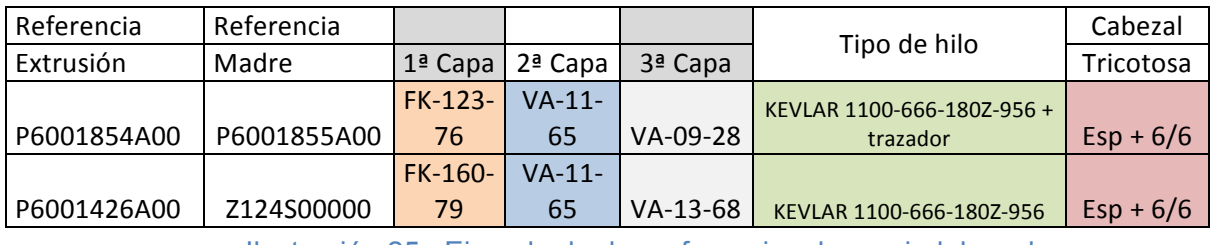

Ilustración 25 : Ejemplo de dos referencias de semi-elaborado

#### Las funciones permiten calcular de manera automática los tiempos de preparación

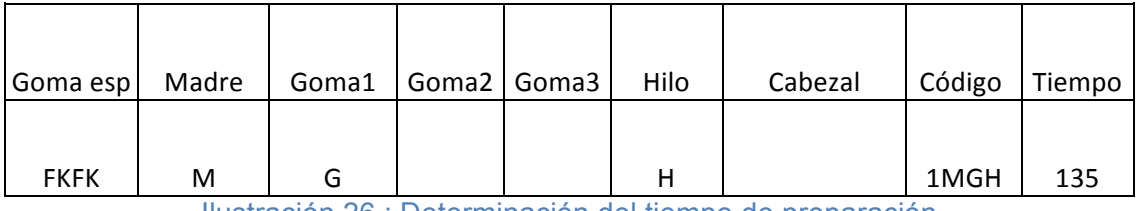

Ilustración 26 : Determinación del tiempo de preparación

Con este primer paso de la implantación de la heurística, se pueden ver rápidamente los tiempos de preparación necesarios para realizar la programación requerida. Antes del proyecto, estos cambios no estaban reflejados. Solo se añadía un tiempo promedio a cada cambio de referencia madre.

Disminuir la suma de estos tiempos de preparación es el objetivo del desarrollo de la heurística. Se va a intentar, por una búsqueda por vecindario, ir bajando estos momentos improductivos. La ilustración 27 describe los pasos que va a seguir el heurístico.

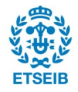

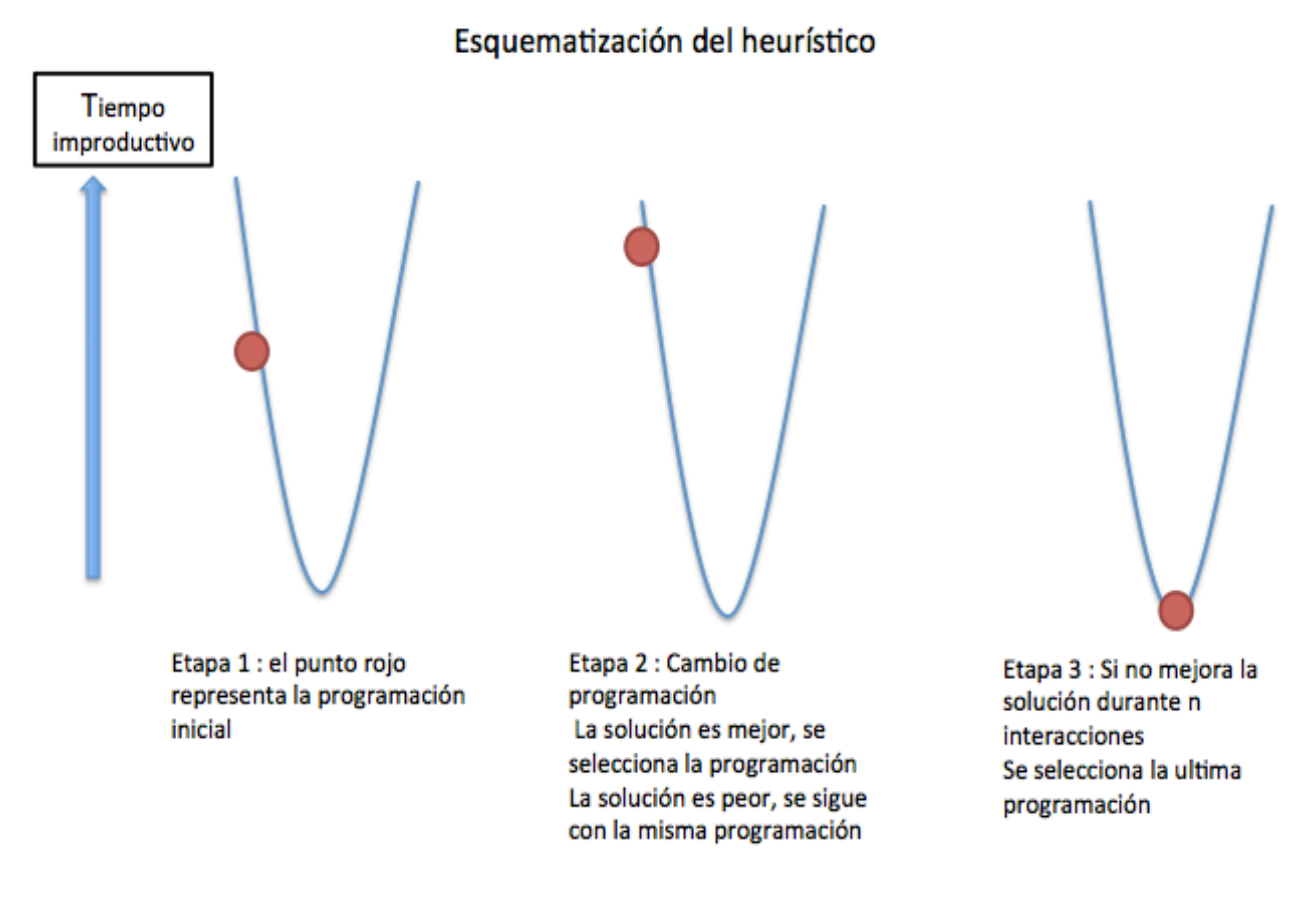

#### Ilustración 27 : Pasos del heurístico

Una vez agrupado las referencias, que se tienen que extrusionar, por línea se obtiene una primara programación posible. Se ha de definir una celda objetivo. Como queremos mejorar la programación respecto a los tiempos de preparación, esa celda es la suma de los momentos improductivos de la programación. La heurística se ha programado con Visual Basic que permite crea programas en Excel. El programa sigue las etapas siguientes (para cada línea de extrusión) :

- Busca el número N de referencias a extrusionar
- De la primera orden a la N-1, va intercambiándolas. Por ejemplo, intercambia la orden 1 con 2. Si el tiempo total de preparación disminuye, la nueva programación se guarda y si no, vuelve a colocar la programación como era antes del cambio. Si las dos órdenes tienen la misma referencia madre no se hace el cambio (porque este cambio no mejoraría la solución)
- El programa sigue intercambiando las ordenes si el número de iteraciones sin mejora es inferior a N! (N factorial). Este número de pasos significa que todas

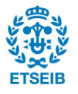

las referencias han sido intercambiadas una por una sin que mejore la programación.

De esta manera, la programación del área de extrusión está más automatizada y la dependencia de una única persona es mucho menos importante. Luego, por un lado, son necesarias aproximadamente dos horas menos, cada semana, para programar la fabricación de los semi-elaborados y por otro lado el tiempo total de preparación (utilizando un promedio sobre seis semanas antes de la implantación y seis después) se ha sido disminuido de cerca de media hora por línea de extrusión con la implantación de la heurística.

Además, se añadió una herramienta en el archivo de programación de las líneas de extrusión para poder seguir fácilmente el progreso y el cumplimiento de la fabricación. Son una serie de funciones y de una tabla dinámica que permiten, utilizando la fabricación reportada en el sistema SAP, las órdenes que se han hecho o no . Con este sistema ya no es necesario seguir la producción de manera manual o por hojas de papel. A lo largo de la semana, se ahorra dos horas de trabajo gracias a este programa.

Para concluir, con estos ajustes, se ha ganado tiempo a la hora de programar la fabricación del área de extrusión (cuatro horas por semana) y, sobre todo, la dependencia de una única persona es menos importante y todo eso utilizando una única información, la de la base de datos creada.

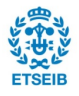

## **6.5 Modificación del algoritmo de la programación de los acodados y vinculación con la parte de extrusión**

El gran problema de la programación del área de acodado es que no se tiene en cuenta la programación de los semi-elaborados. Por ejemplo, utilizando las necesidades dadas por el MRP, se han de acodar 1000 semi-elaborados. Siguiendo el algoritmo se han de poner :

$$
N_{NOYOS} = \frac{Necessidad}{N_{COCIDAS} \times N_{DIAS} \times N_{TURNO}} = \frac{1000}{9 \times 3 \times 5} = 7.4 \rightarrow 8 \text{ noyos}
$$

Por lo tanto, el lunes de dicha semana se colocarán 8 noyos (sobre los 10 disponibles por ejemplo) en el autoclave. Pero puede que no haya suficiente stock de semielaborado para poder acodar a este ritmo. Si solo hay 400 semi-elaborados disponibles el lunes y que la próxima extrusión está programada el miércoles, no se podrá acodar durante un día por falta de semi-elaborados (con 8 noyos se acoda 216 tubos al día). Por lo tanto el miércoles se tendrá que retirar los noyos de esta referencia y luego volver a poner diez noyos para recuperar el retraso.

Siguiendo este razonamiento, se va a utilizar más espacio de lo necesario durante dos días (lunes y martes) en perjuicios de otras referencias. Además eso genera cambios y tiempos improductivos. Por lo tanto para mejorar esta programación se ha de tener en cuenta la producción global de la fábrica y sobre todo la de extrusión.

Para llevar a cabo esta mejora se necesita :

- La información del área de vulcanización presente en la base de datos (Para cada referencia acodada : En que autoclave se vulcaniza, el tiempo necesario, el número de noyos disponibles …)
- El stock disponible de semi-elaborado.
- De la programación del área de extrusión. Esta programación está hecha entre el miércoles y el jueves. El área de vulcanización se programa el viernes

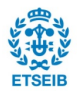

La nueva programación sigue los mismos pasos que la anterior. Primero se ha de definir las necesidades de dicha semana. Para obtener eso, se utiliza el resultado del cálculo del MRP de SAP. Se ordena las referencias a acodar por autoclave de vulcanización. Luego se empiezan a seguir las etapas siguientes:

- Se utiliza la información de la programación del área de extrusión para poder conocer el stock disponible de semi-elaborado a lo largo de la semana.
- Se calcula el número de noyos necesarios para tener un número constante a lo largo de la semana. Para obtener esto, se utiliza la fórmula descrita en la parte anterior.

$$
N_{NOYOS} = \frac{N_{COCIDAS} \times N_{DIAS}}{N_{COCIDAS} \times N_{DIAS de trabajo durante la semana} \times N_{TURNO}}
$$

Se compara este número de noyos con el stock de semi-elaborado disponible al utilizar la formula siguiente :

$$
N_{STOCK1} = \frac{Stock\ Lunes}{N_{COCIDAS} \times N_{DIAS\ Antes\ de\ la\ signature\ extrusion} \times N_{TURNO}}
$$

$$
N_{STOCK2} = \frac{Neceidad - Stock Lunes}{N_{COCIDAS} \times N_{DIAS} \text{ despues de la extrusion} \times N_{TURNO}}
$$

si  $N_{STOCK}$  <  $N_{NOYOS}$ , se pondrá  $N_{STOCK}$  noyos hasta las próxima extrusión y luego se pondrá  $N_{STOCK2}$ 

si  $N_{STOCK} > N_{NOYOS}$ , se pondrá  $N_{NOYOS}$  noyos durante toda la semana.

El número de noyo que se tendrá que colocar será siempre menor que el número de noyos disponibles. Si los cálculos proponen poner más noyos que los disponibles, se colocará todos los noyos que la empresa tiene.

> • Primero se coloca las referencias cuyo número de noyos propuesto sea igual al número de noyos disponibles. No se puede quitar noyos de estas referencias

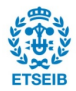

porque no se podría recuperar el atraso producido.

- Para las referencias para las que no haga falta colocar todos los noyos disponibles se ordena de la manera siguiente :
	- $\triangleright$  Por día de entrega de la referencia final.
	- $\triangleright$  Por el coeficiente C siguiente

 $C = \frac{Necesidad}{Numero de novos disponibles}$ 

Cuanto más grande es C, más prioritaria es la referencia

Siguiendo los pasos descritos arriba, ahora se tiene en cuenta la programación del área de extrusión para programar el siguiente paso de fabricación, que es la vulcanización. De esta manera no se ocupa espacio de manera inútil y sobre todo no se generan cambios de referencias por falta de stock de semi-elaborado. Solo se colocan los noyos necesarios para consumir el stock de semi-elaborados disponible (si este stock no es suficiente para cubrir la vulcanización con  $N_{NOYOS}$  colocados) entre el lunes y el próximo día de extrusión. Además, al vincular las dos programaciones se puede ver si hubo errores a la hora de ordenar las referencias de extrusión. Por ejemplo, si programando la vulcanización se ve que no hay tiempo suficiente para acodar los semi-elaborado se puede intentar adelantar la extrusión.

La ilustración 28 describe la diferencia entre  $N_{NOTOS}$  y  $N_{STOCK}$ 

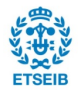

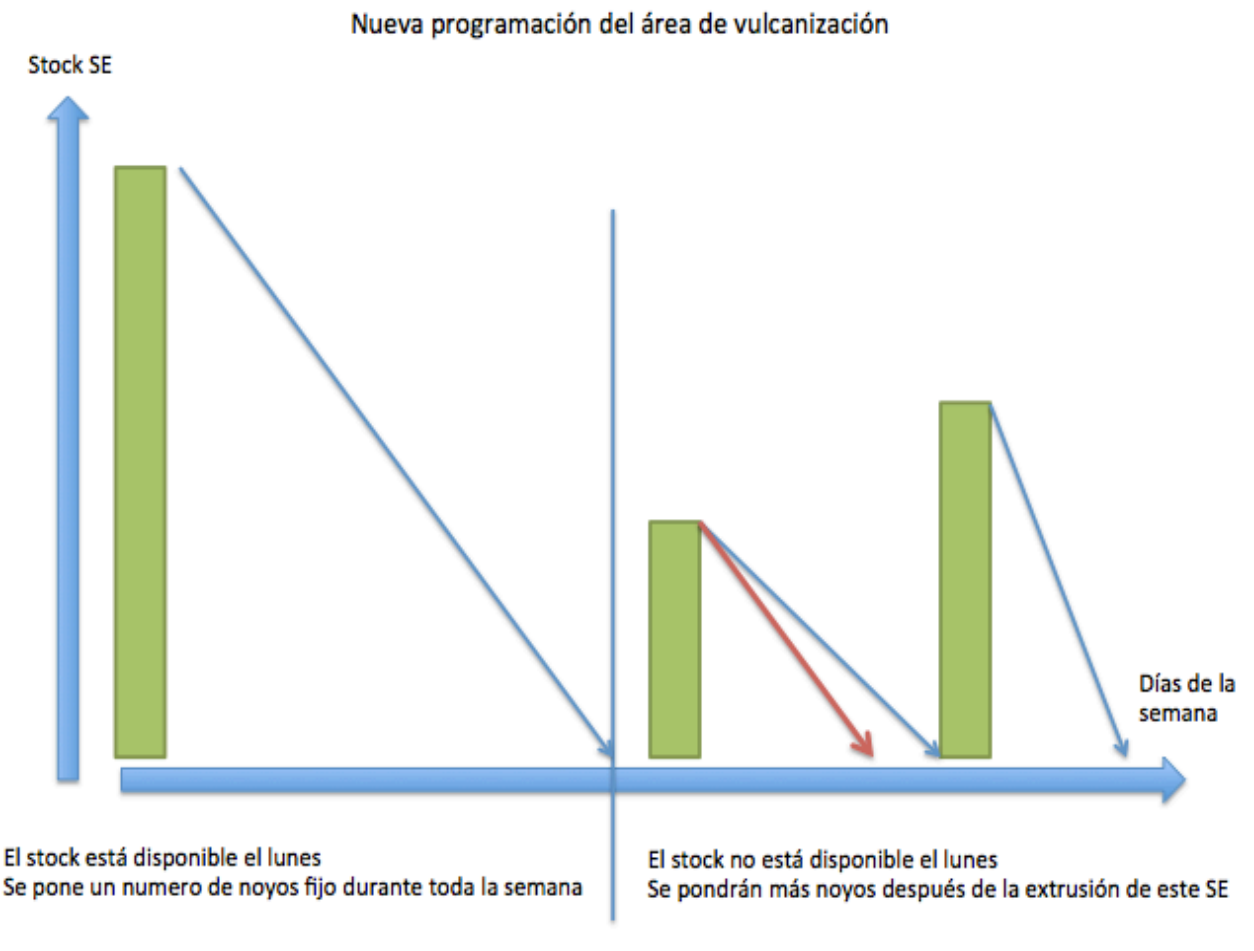

#### Ilustración 28 : Diferencia entre  $N_{NOYOS}$  y  $N_{STOCK}$

Se presentan en la ilustración 28 dos casos diferentes. En la parte de la izquierda, se tiene todo el stock de semi elaborados disponible para poder acodar a lo largo de la semana sin cambiar el número de noyos. Se pondrá  $N_{NOYOS}$ . En la parte derecha, no se tiene suficiente stock el lunes para poder colocar un número de noyo constante sin dejar de acodar. La flecha roja representa la variación de stock si se colocaran  $N_{NOYOS}$ . Se ve que se pararía la vulcanización por falta de stock. Por lo tanto se han de poner menos noyos,  $N_{STOCK}$ , para acodar de manera constante hasta la próxima extrusión. (Se tiene en cuenta el tiempo de reposo).

Con estos ajustes, se ha disminuido el número de cambios en los autoclaves. Además, ya no se ponen referencias en detrimento de otras referencias al poner  $N_{STOCK}$ . Otro punto fuerte de los cambios hechos es el vínculo entre las dos programación (entre la extrusión y la vulcanización). De esta manera se puede, por ejemplo, adelantar una orden de extrusión si se ve que con el número de noyos disponibles no se puede vulcanizar las necesidades pedidas por el MRP.

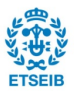

## **7. Desarrollo del proyecto y estudio de su impacto**

#### **7.1 Herramientas para seguir el progreso de la planificación**

Se hicieron varios cambios a lo largo de este proyecto y sobre todo en la programación de las áreas de extrusión y de vulcanización. Pero el objetivo es la mejora de los diferentes pasos de programación. Por lo tanto, se han desarrollado herramientas para que cada área pueda seguir el progreso de su fabricación y así poder compararlo directamente con la planificación semanal.

Son archivos Excel® los que permiten, descargando la producción por el ERP de la empresa, comprobar si se cumple o no la planificación dada. El gran objetivo de estas hojas es disminuir los excesos de fabricación que se generan a lo largo de la semana para favorecer la producción de la referencias en atrasos, por ejemplo.

Para cada área la estructura del archivo es la misma y se presenta con los tres grupos siguientes:

- Fabricación de la semana
- Planificación de la semana
- Hoja que representa las referencias fabricas que no están planificada

Se añadió la última parte (respecto a las referencias hechas pero no planificadas) para disminuir los errores de lectura en el SAP. En efecto, si dos referencias se parecen, por ejemplo, al tener solo un digito de diferencia, las personas encargadas de reportar la fabricación podrían equivocarse. De esta manera, cuando se lee un producto no planificado se puede ver rápidamente el error y ajustarlo directamente en el SAP. Estos ajustes permiten:

- Impedir los errores a la hora de calcular las necesidades con el MRP. No se propone fabricar una referencia si el sistema piensa que hay stock disponible.
- Impedir los errores a la hora de fabricar. Por ejemplo, si se lee la referencia A con la etiqueta de la referencia B, se utilizará un noyo erróneo a la hora de vulcanizarla.

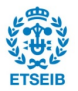

El objetivo de estos archivos es disminuir la obra en curso. Por ejemplo antes de la implantación de estas herramientas, para las pequeñas órdenes de extrusión, digamos de cien piezas, solían extrusionar doscientas piezas. (las líneas de extrusión pueden fabricar hasta 2000 semi-elaborados por hora, por lo tanto cinco minutos de inatención pueden representar la fabricación de 150 tubos). Ahora como pueden seguir fácilmente la producción y gracias a un indicador que se ha desarrollado (ver 7.2) prestan mucha más atención al número de semi-elaborados que extrusionan.

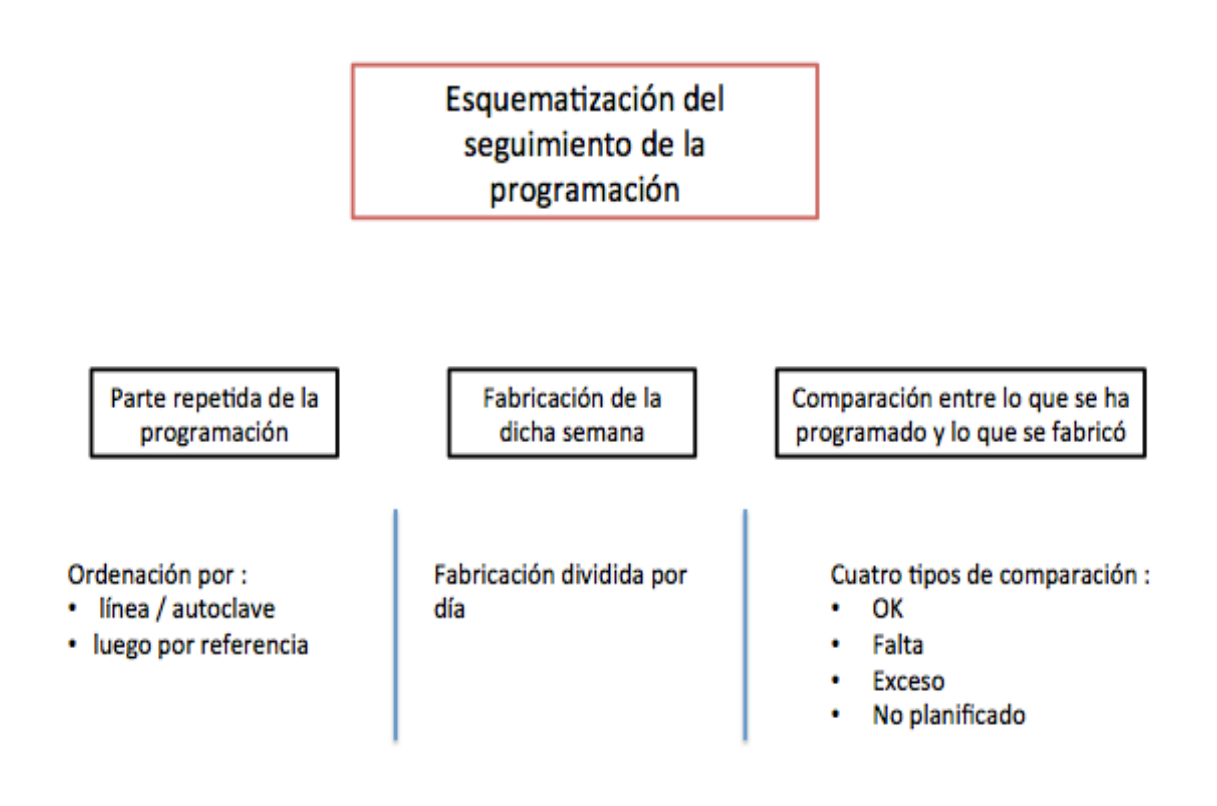

#### Ilustración 29 : Esquematización del seguimiento de la programación

Con estos archivos, los responsables de las áreas de fabricación pueden proponer mejoras o dar explicaciones del por qué no se ha cumplido la programación. Cada propuesta permite una mejora continua, venga del departamento de planificación/programación o de fabricación. Por ejemplo, el desarrollo de estos archivos ha permitido mejorar la información de los tiempos de preparación de las máquinas porque se puede seguir el atraso/antelación diariamente en lugar de semanalmente (a lo lardo de una semana los atrasos/antelación se pueden compensar).

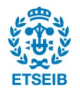

#### **7.2 Creación de indicadores**

Durante este proyecto se han desarrollado indicadores para medir el cumplimiento de la programación. Antes del proyecto no se disponía de indicadores por lo que era complicado justificar y sobre todo localizar las causas de los retrasos.

Se decidió crear indicadores para :

- Seguir el cumplimiento de las cantidades pedidas
- Seguir la carga de las máquinas de producción (Extrusión o Autoclaves)
- Reaccionar más rápidamente frente a los atrasos

Cada semana se ha de estudiar la fabricación de la semana anterior y luego compararla con la programación de la semana en cuestión. Hay que seguir este indicador a principios de semana para poder reaccionar de manera rápida ante los problemas de la semana anterior.

La información necesaria para poder presentar el indicador es la siguiente :

- Fabricación de la semana anterior. Se obtiene por una función de ERP de la empresa. Se tuvo que arreglar esta función porque no tenía en cuenta los ajustes de stock que se hacían. Por ejemplo, si para una referencia se tenía que aumentar el stock de mil piezas por un stock erróneo, se aumentaba la producción de mil piezas y por lo tanto se contaban como exceso. Para evitar este problema, se ha creado una hoja de seguimiento de los ajustes de stock para poder no tenerlos en cuenta a la hora de descargar la fabricación.
- Programación de la semana anterior. El archivo que permite calcular el indicador va a buscar la información necesaria en los archivos Excel de programación.

Una vez obtenido la información requerida, se han implantado varias funciones para arreglar los datos y ponerlos en una forma especial y poder calcular el cumplimiento de la semana en cuestión.

El indicador ha sido creado de tal manera que se pueda seguir el cumplimiento de cada máquina (por ejemplo para el área de extrusión, se obtiene un resultado por línea de fabricación) y de poder resumir los resultados por área. El resultado final es un porcentaje, 100 % si la fabricación ha seguido perfectamente la programación, 0% si no se hicieron referencias de la programación.

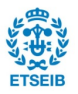

Las reglas de cálculos son la siguientes :

- El cálculo está hecho para cada referencia
- Para cada referencia se compara la producción con la programación. Si la cantidad fabricada es igual a la programación, el cálculo da todos los productos fabricados como buenos. Se considera si el coeficiente de error es inferior o igual al cinco por ciento.

 $0.95 \times program$  ación < Fabricación OK < 105 $\times$ programación

Se ha añadido un coeficiente de error porque para algunos procesos es prácticamente imposible fabricar un número justo de piezas.

Si se fabrica más del 105% de la programación, se da como buena el 105% de la fabricación y lo que queda se da como "Exceso".

Si se fabrica menos del 95% de la programación, se da como buena la fabricación entera y la diferencia entre el 95% de la programación y la fabricación se da como "Falta".

Si no se ha trabajado una referencia programada, se suma la cantidad programada al parámetro "No trabajado"

Si se trabaja una referencia que no estaba programada, se suma la cantidad hecha al parámetro "No planificado". Se diferencia las referencias fabricadas que tienen necesidades futuras, se anotará "No planificado" y las referencias fabricadas sin necesidades futuras, se anotará "Sin pedido".

• Para cada máquina de fabricación – Autoclave de vulcanización, se suma los cinco parámetros "OK", "Exceso", "Falta", "No trabajado" y "No planificado"

• Para cada área, se hace lo mismo

Con esta manera de calcular el indicador, cada tubo hecho, adelantado o que falta tiene su importancia. Además, al tenerlo todo en cuanta se podrá ver rápidamente donde está el problema. La formula a continuación permite de calcular cada parte del indicador creado :

> $Resultado X_j = \frac{Products_X}{\sum_{Predustes}}$ Productos<sub>xi</sub>

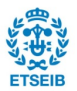

Con  $X_i$  uno de los parámetros estudiados (OK, Exceso, Falto, No trabajado, No planificado)

Para seguir el indicador, se estudia primero los resultados "OK" de cada área para conocer rápidamente el cumplimiento de cada área. (Se ha implantado el indicador en las áreas de extrusión, vulcanización, sobre-moldeo y verificación de los productos de MGI). Luego se puede ver en un área dada, el cumplimiento de cada maquina de extrusión – Autoclave para averiguar si el problema es general o solo viene de una máquina, por ejemplo.

A continuación, se presenta el resultado de este indicador para cada área y su evolución a lo largo de las semanas.

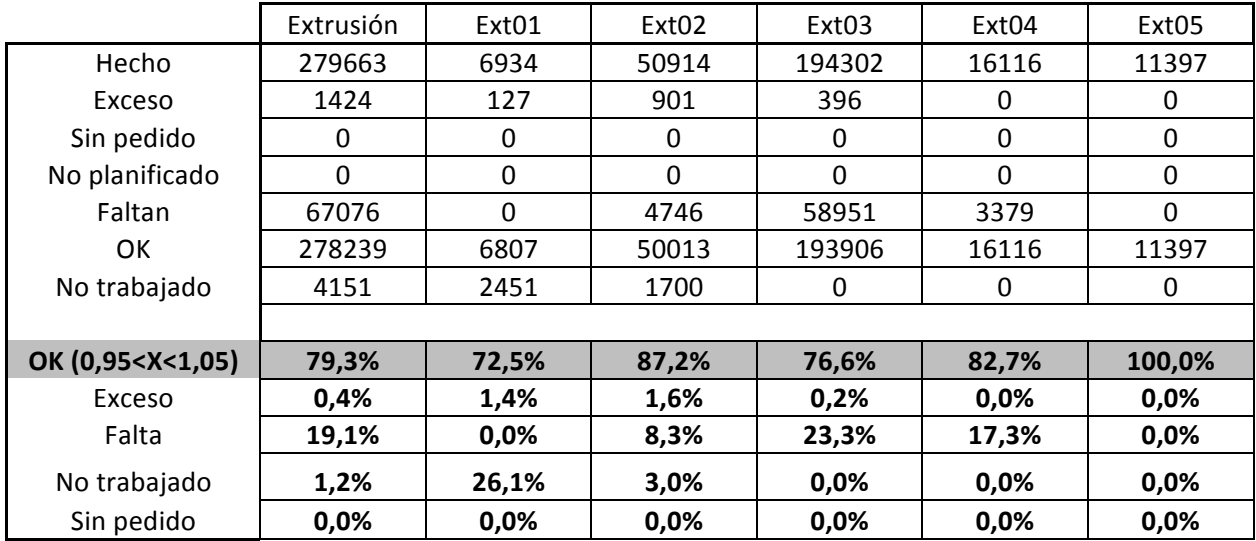

• Extrusión :

Ilustración 30 : Resultados del indicador durante la semana 12 de 2017 para Extrusión

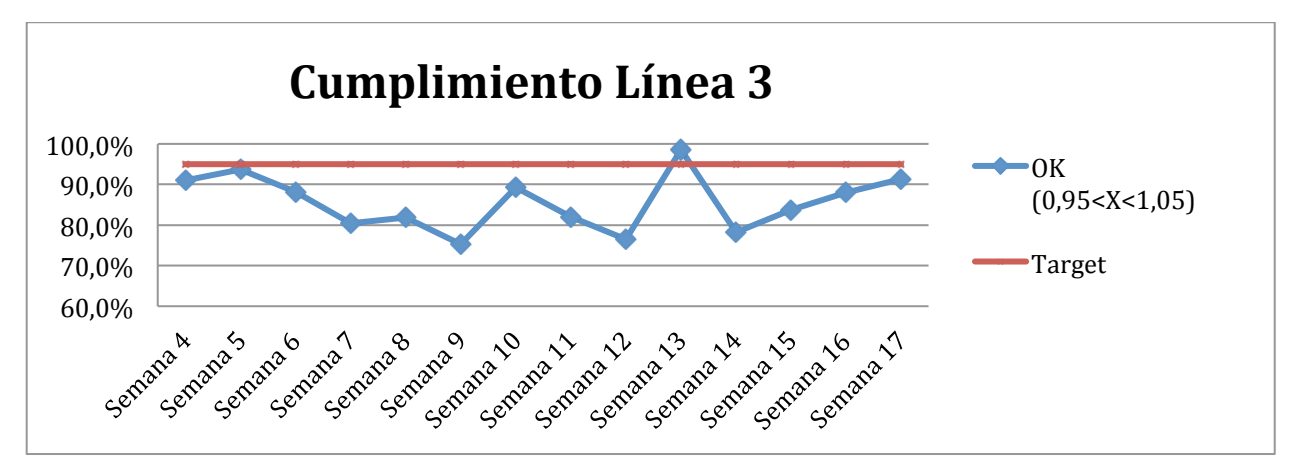

Ilustración 31 : Cumplimiento de la programación de la línea 3 de extrusión

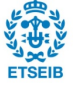

Se presenta los resultados obtenidos para la línea de extrusión 3 porque al seguir el cumplimiento de la programación se vio que la línea no tenia la capacidad para realizar la carga programada. Se hizo un estudio en la empresa antes del proyecto pero no permitió arreglar los problemas de atrasos. Se puede ver en la ilustración 31 que el indicador nunca es mayor que el objetivo "Target" (menos la semana 12 que era Semana Santa). Para poder realizar la programación semanal se ha implantado un cuarto turno. O sea a partir de la semana 14 del año 2017 se va a trabajar durante la semana entera, sábados y domingos incluidos. A partir de esta semana, el indicador ha aumentado lo que justifica la implantación de este cuarto turno. Ahora, este nuevo horario de trabajo permite cumplir la programación semanal pero también la realización de varias muestras para industrializar nuevos productos.

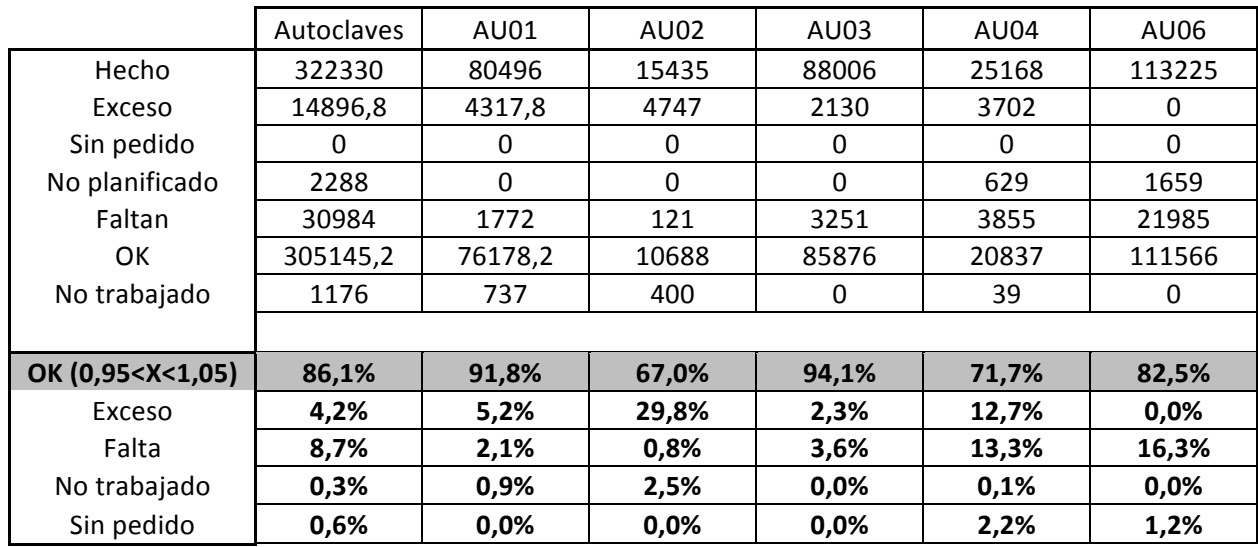

• Vulcanización :

Ilustración 32 : Resultados del indicador durante la semana 12 para el área de vulcanización

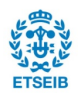

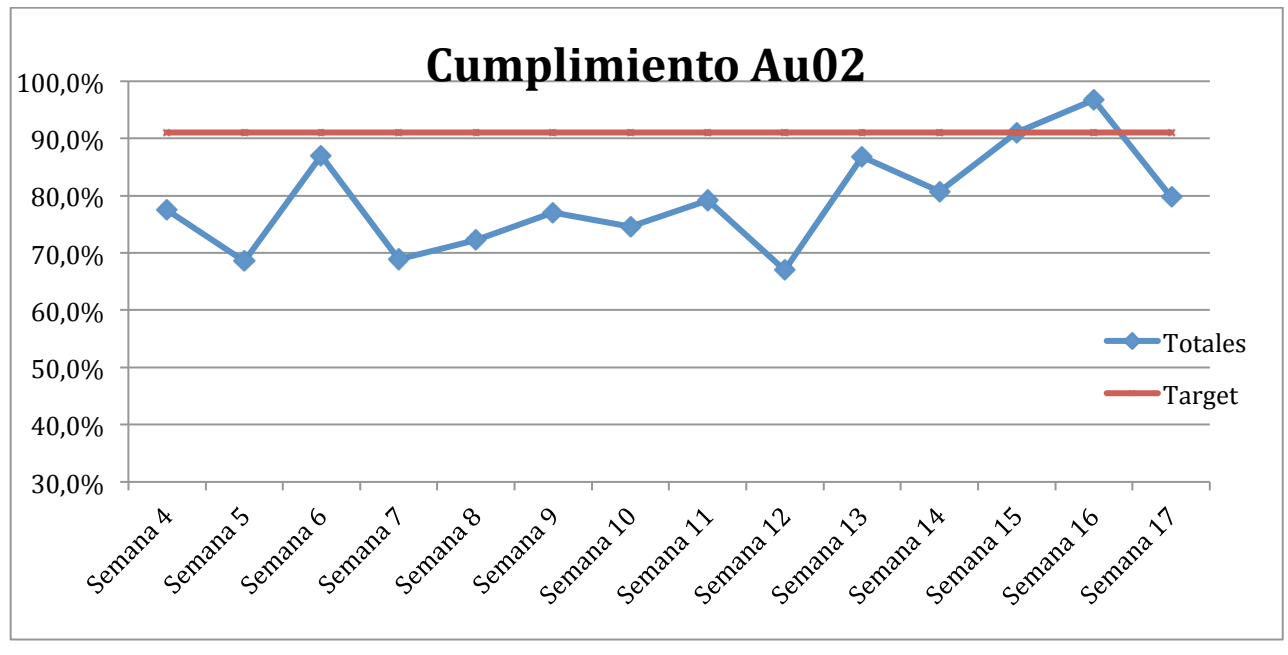

Ilustración 33 : Cumplimiento de la programación del autoclave 2

Se presenta los resultados del autoclave 2 porque era el autoclave que tenia los peores resultados. Se acodaban más referencias de lo que estaba programado. Se estudio el porqué de exceso. En este autoclave, se acodan muchas referencias de poco volumen. Había muchas diferencias entre la cantidades programadas y las cantidades hechas. Al seguir la producción de cada referencia se pudo mejorar el cumplimiento de la programación hasta alcanzar el objetivo. (El resultado volvió a bajar durante la semana 17 por una avería que impidió trabajar varios turnos)

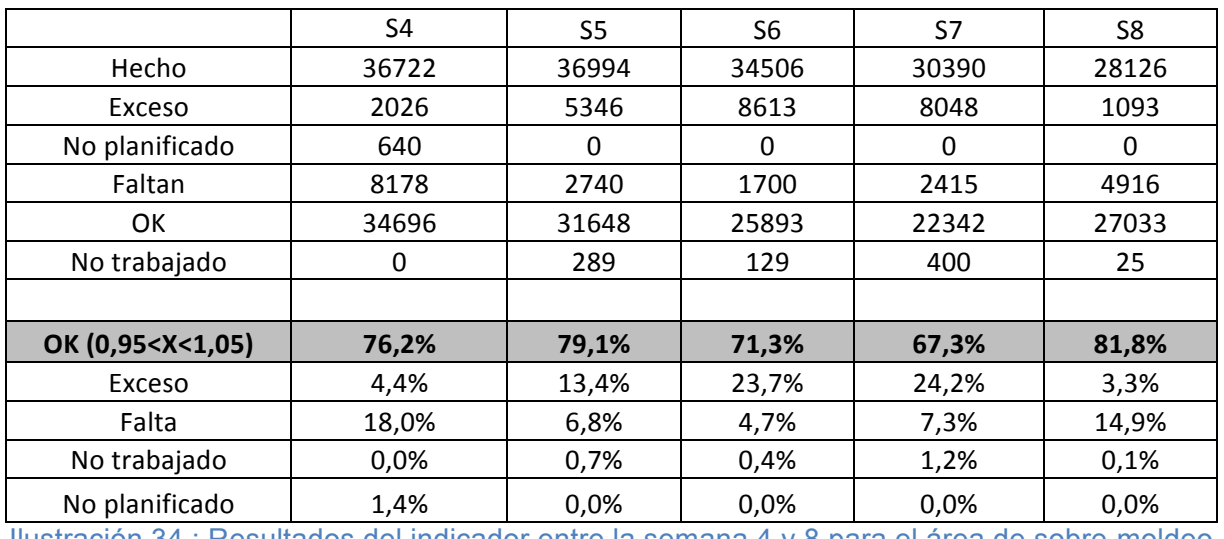

• Sobre-moldeo :

Ilustración 34 : Resultados del indicador entre la semana 4 y 8 para el área de sobre-moldeo

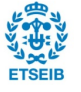

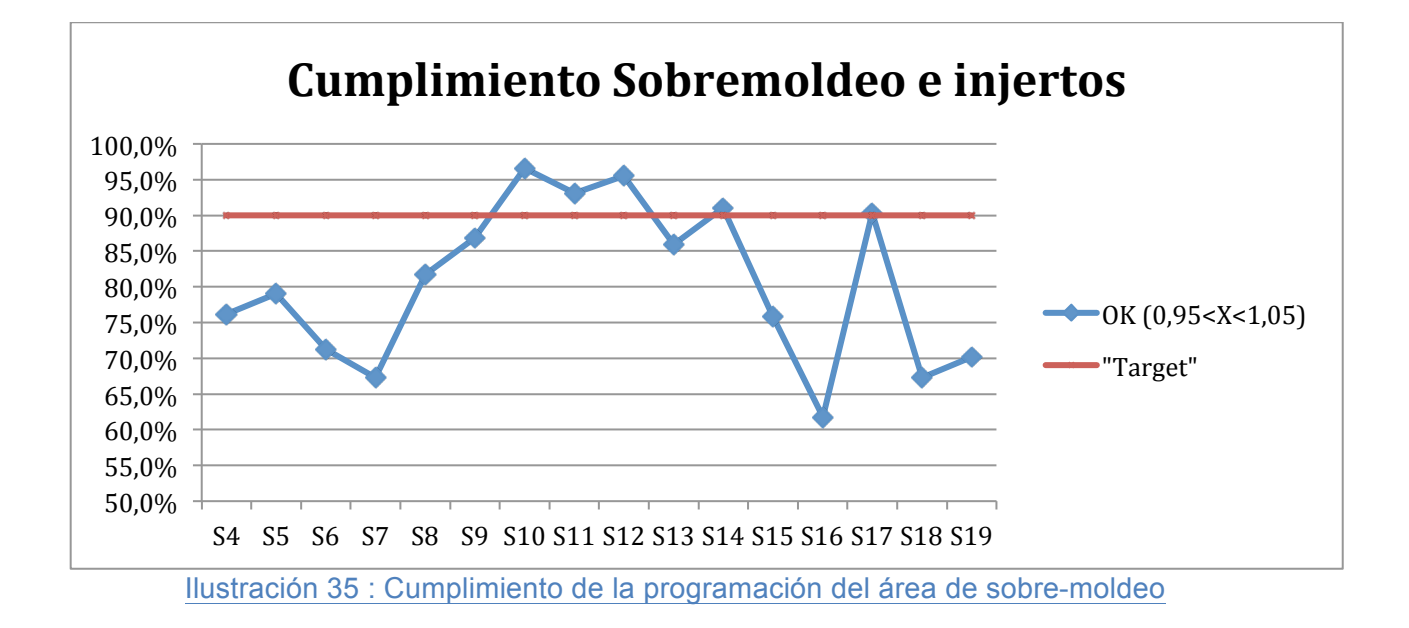

El seguimiento del área de sobre-moldeo e injertos es más complicado de seguir. Hay pocas referencias. O sea, si hay un problema en los pasos precedentes (extrusión o acodado) y no se puede trabajar una referencia, se refleja grandes variaciones en el indicador.

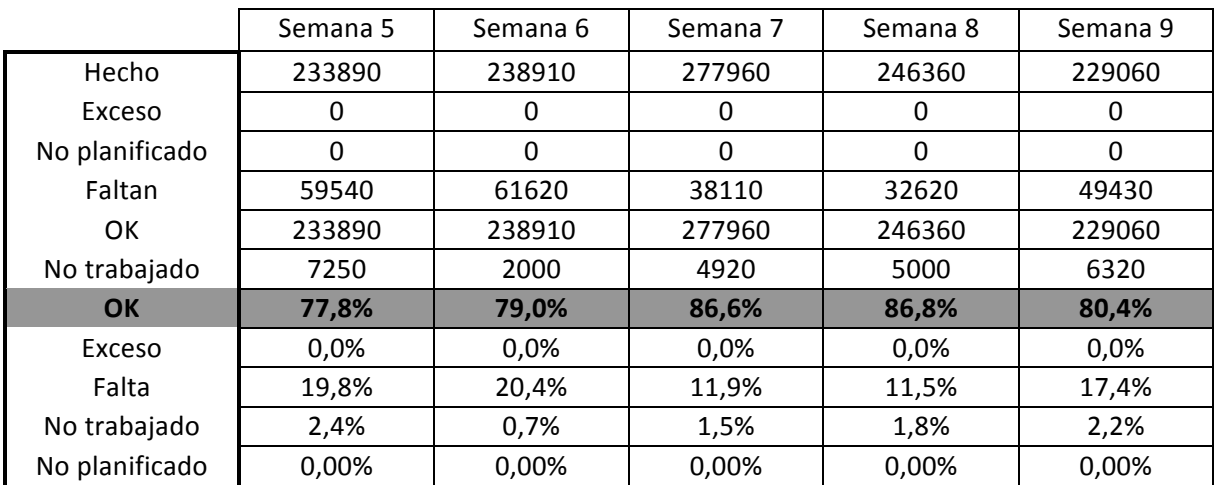

• Verificación MGI :

Ilustración 36 : Indicador entre la semana 5 y 9 para el área de verificación de los tubos MGI

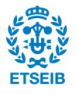

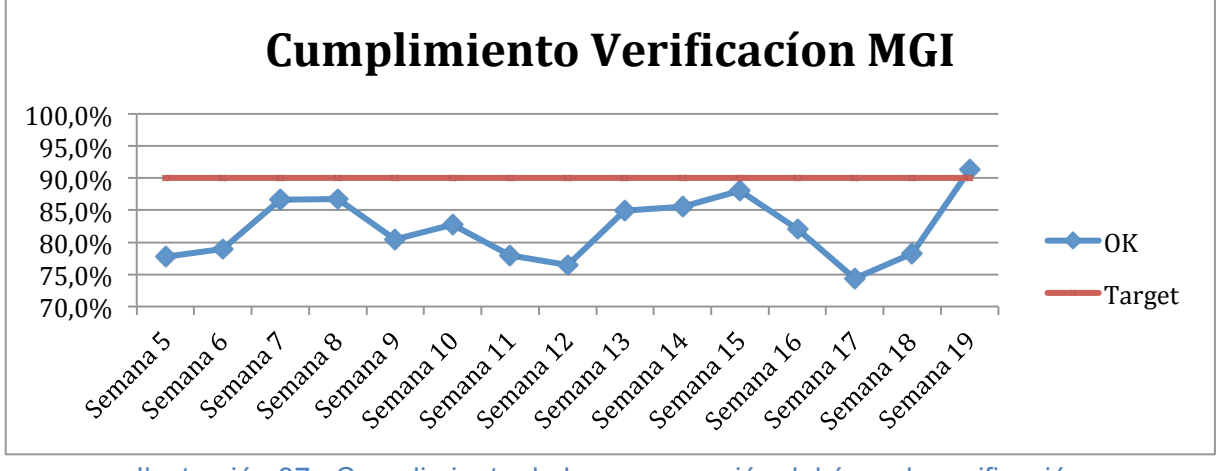

Ilustración 37 : Cumplimiento de la programación del área de verificación

El trabajo de verificación es manual y falta personal para poder cumplir la programación semanal. En la tabla ( ilustración 36), se puede ver que el problema viene de las referencias que no se pueden trabajar por falta de capacidad. Para poder aumentar el número de referencias verificadas se ha contratado personas y la personas ya presentes pueden hacer horas extras. Se puede ver en la ilustración 37 que a partir de la semana 17 el indicador aumenta y llega al objetivo.

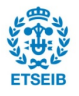

# **8. Progreso y presupuesto del trabajo**

Para poder llevar a cabo este proyecto se ha seguido la planificación del diagrama de Gant siguiente :

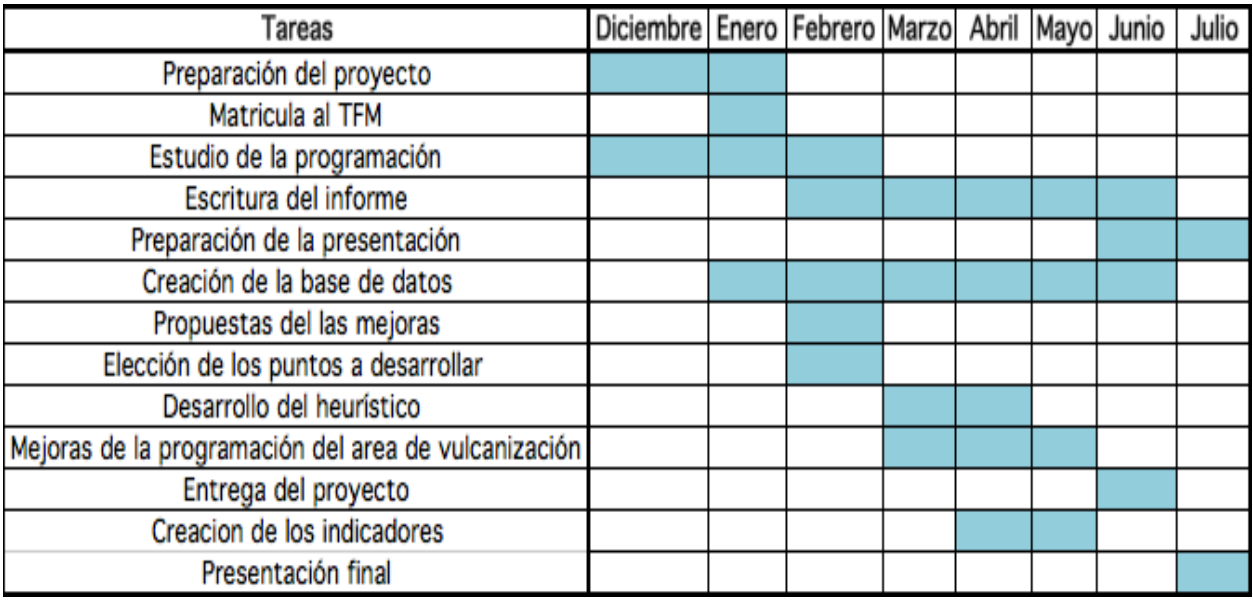

Ilustración 38 : Diagrama Gant del proyecto

A continuación se presenta el presupuesto que habría tenido este proyecto por ejemplo si hubiera sido hecho por una empresa de consultorías :

• Mano de obra : periodo diciembre-febrero : 5 horas durante 40 días periodo febrero-julio : 7 horas durante 70 días

690 horas x 25€/hora = 17 450 €

- Desplazamientos : 2 200 km x 0,15€/km = 330 €
- Material : Software y ordenadores : 450€ (amortización de tres años de un coste total de 2700€))

Material de oficina : 75 €

Coste total : 18 305 € antes de impuesto 22 149 € con IVA

El proyecto habría costado cerca de 23 000 € si hubiera sido vendido por una empresa.

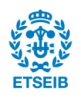

Los costes están resumidos en la ilustración 39.

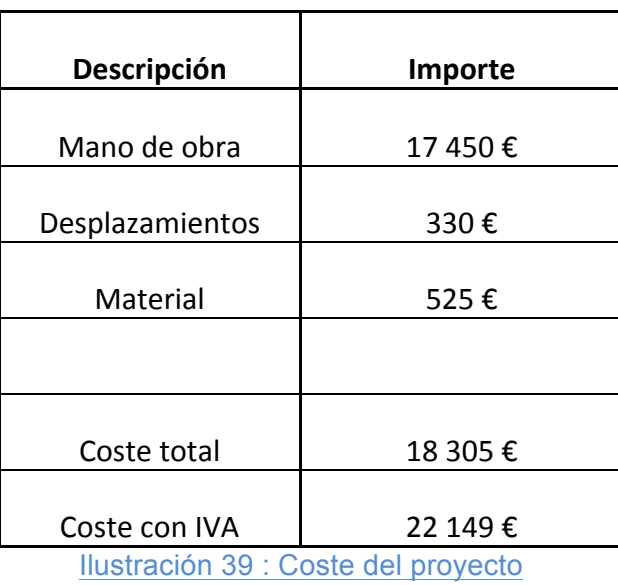

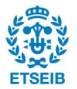

## **9. Conclusiones**

A lo largo de este proyecto, se ha desarrollado varias herramientas cuyo objetivo es la mejora y la estandarización de la programación de esta empresa del sector automóvil. Se ha intentado mejorar los procesos en cada área desde la programación del área de extrusión hasta la programación de las referencias finales.

Para obtener este resultado se tuvo que estudiar profundamente los procesos de planificación y de programación presentes antes del proyecto para poder entender donde se podía implantar mejoras. Además, la comprensión de las etapas de la fabricación de los tubos de caucho fue clave para poder empezar el proyecto. Una vez estos pasos hechos, se ha descrito cada etapa de la programación pre-proyecto :

- Llegada de la información
- Programación del área de extrusión
- Programación del área de vulcanización y los vínculos con la programación de los semi-elaborados
- Programación de los productos acabados

Como consecuencia de este estudio, se ha creado una base de datos única que se podrá actualizar de manera rápida y que reúne toda la información necesaria para poder programar la producción.

A continuación, se pudo desarrollar un programa permitiendo la programación automática del área de extrusión. Esta herramienta que utiliza los principios de los algoritmos heurísticos permite encontrar una solución equivalente a las propuestas de manera manuales pero de manera más rápida.

También se observó que la programación de las dos primeras áreas no estaban vinculadas, por lo tanto se hizo una actualización del algoritmo de programación de la vulcanización teniendo en cuenta los movimientos de stock de los semi-elaborados. De esta manera se evita el problema de poner un número de noyos que se deberá quitar posteriormente por haberse agotado la obra en curso necesaria.

Por último, para poder seguir el cumplimiento de la planificación de cada área, se creó indicadores para poder actuar de manera rápida. Por ejemplo, gracias a estos indicadores se ha implantado un nuevo equipo de trabajo para poder cubrir la demanda de una línea de extrusión.

Las mejoras presentadas en este proyecto ha sido implantadas en los procesos de programación de la empresa y se pudo apreciar las ventajas que presentan.

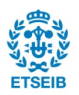

## **Referencias**

BILL J., *Excel 2007 Tablas y Gráficos.* Anaya multimedia

CEBALLOS J., Microsoft Visual Basic.NET Curso de programación. Alfaomega –Rama

GAJPAL Y, NOURELFATH M., *Two efficient heuristics to solve the integrated load distribution and production planning problem.* SCIENCEDIRECT

[http://www.consultoria-sap.com

INDUSTRIAL FLEXO, *Presentación planta Sant Just Despern 2016*. Documentación interna

INDUSTRIAL FLEXO, *Procesos de fabricación.* Documentación interna

MIRANDA GONZALES F.J.,CHAMORRO MERO A.,BAÑEGIL PALACIOS T.M., RUBIO LACOBA S., *Manual de DIRECCION de OPERACIONES.* THOMSON

UNIVERSITAT POLITÈCNICA DE CATALUNYA, Soporte de la clase *Dirreció Operacions a la Cadena de Subministrament (2016).* Master en Cadena de suministro, Transporte y Movilidad

UNIVERSITAT POLITÈCNICA DE CATALUNYA, Soporte de la clase *Técnicas de optimización (2016).* Master en Cadena de suministro, Transporte y Movilidad

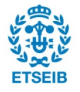

# Anexo

**Estandarización de la programación en una empresa que produce tubos destinados al sector automóvil**

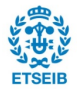

# **Sumario del anexo**

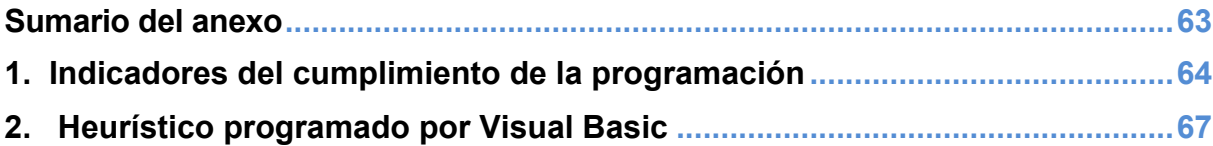

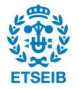

## **1. Indicadores del cumplimiento de la programación**

Para poder calcular el cumplimiento de la programación del área de extrusión (será lo mismo para las otras áreas), primero se necesita la fabricación de la semana. Por una función del ERP SAP se puede obtener esta fabricación. Una vez obtenida, se ordenan los datos gracias a una tabla dinámica. A continuación se presenta un extracto de esta tabla dinámica.

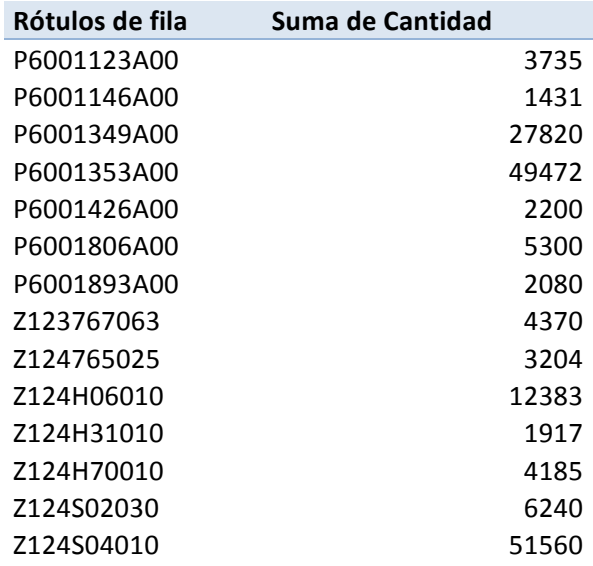

Luego se compara esta fabricación con la programación semanal. Los cálculos están presentes en la ilustración siguiente.

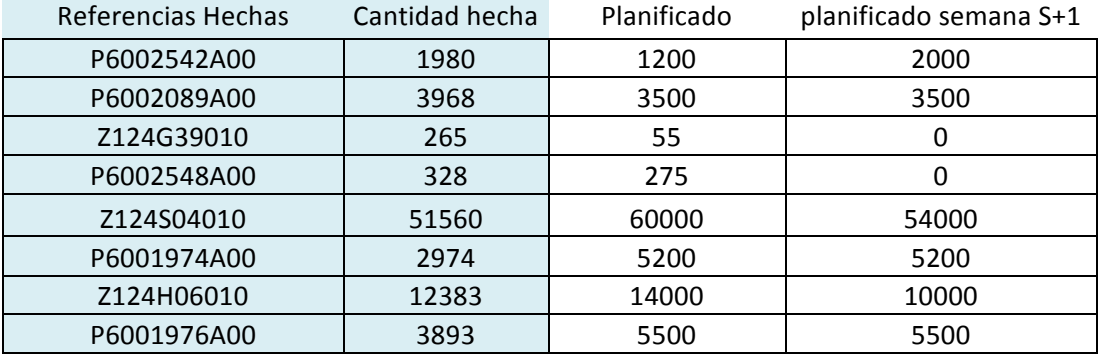

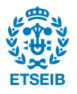

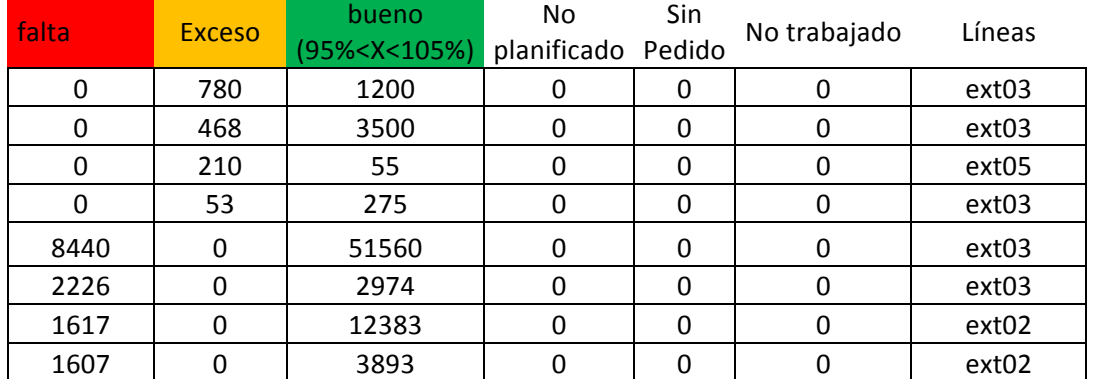

Se quiere el cumplimiento de cada línea, por lo tanto se utiliza la información de la ultima línea para poder obtener el resultado querido.

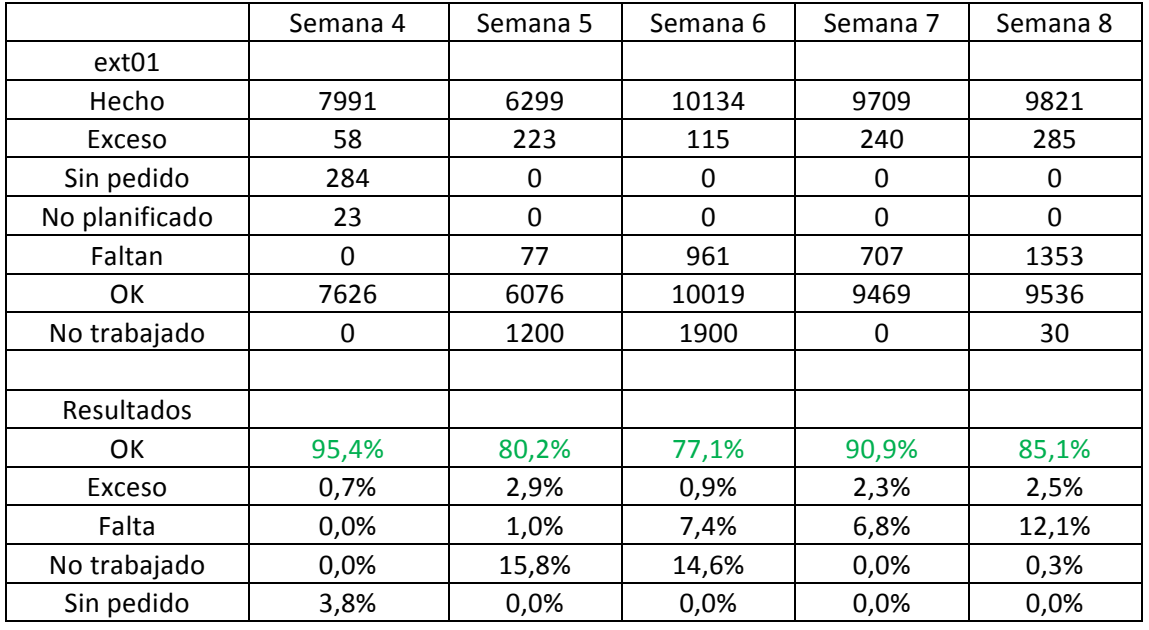

Para la parte "Resultados", se suma la información de "Sin pedido" y "No planificado". Se siguen los mismos pasos para obtener los resultados del indicador para los otras áreas.

Para que los encargados de producción puedan seguir la fabricación hecha y poder compararla con la programación, se ha desarrollado el siguiente programa que se rellena de manera automática.

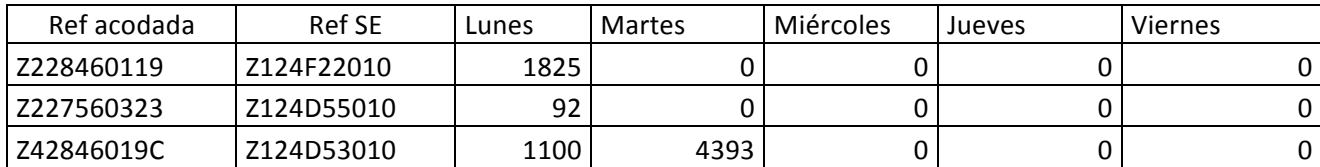

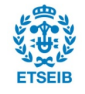

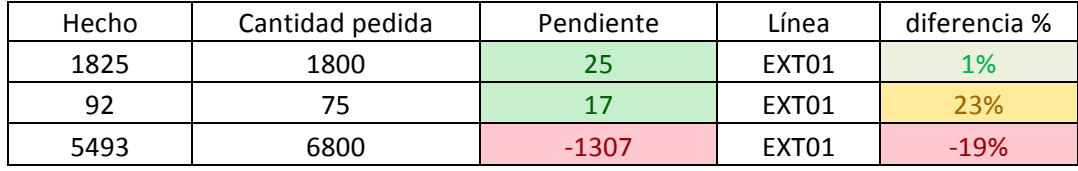

Como para los cálculos de los indicadores, cada archivo de seguimiento (para las diferentes áreas) ha sido creado de la misma manera.

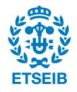

# **2. Heurístico programado por Visual Basic**

Sub OptiCambio()

Sheets("Hoja1").Select Range("A1").Select

*<u>Inicializacion</u>* 

Dim cont As Integer  $cont = 0$ Sheets("Hoja2").Select Range("A1").Select ActiveCell.Value = "contador"

Sheets("Hoja1").Select Range("A1").Select

Do Until ActiveCell = ""

 $\text{cont} = \text{cont} + 1$ 'desplazarse a la primera celda vacia ActiveCell.Offset(1, 0).Select Loop

Sheets("Hoja2").Select  $Range("B1") = cont$ 

Sheets("Hoja1").Select Range("U" & CStr(cont + 2)).Select ActiveCell.Value = "Tiempo total" Range("V" & CStr(cont + 2)).Select

Dim Nlinea As Integer Nlinea =  $cont - 2$ 

ActiveCell.FormulaR1C1 = "=SUM(R[-" & CStr(Nlinea) & "]C[-2]:R[-2]C[-2])" Range("U" & CStr(cont + 4)).Select ActiveCell.Value = "Tiempo minimo encontrado" Range("V" & CStr(cont + 4)) = Range("V" & CStr(cont + 2)) Range("U" & CStr(cont + 6)).Select ActiveCell.Value = "Tiempo Inicial" Range("V" & CStr(cont + 6)) = Range("V" & CStr(cont + 2))

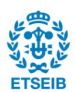

Dim i As Integer Dim j As Integer Dim TiempoCalculado As Long Dim TiempoMin As Long Dim TiempoMinAnterior As Long

 $TiempoMin = 1$ 

For  $i = 4$  To (cont - 1) 'va intercambiando cada SE con su vecino  $1-2$  1-3 1-4 1-5..

For  $j = i + 1$  To cont

Range("A" & CStr(i) & ":" & "R" & CStr(i)).Select Selection.Copy 'selecciono la linea i

Range("A" & CStr(cont + 2)).Select ActiveSheet.Paste 'pego la linea i al final

Range("A" & CStr(j) & ":" & "R" & CStr(j)).Select Application.CutCopyMode = False Selection.Copy

Range("A" & CStr(i)).Select

Selection.PasteSpecial Paste:=xlPasteValues, Operation:=xlNone, SkipBlanks \_ :=False, Transpose:=False ' selecciona y pega la linea j sobre la linea i

Range("A" & CStr(cont + 2) & ":" & "R" & CStr(cont + 2)). Select Application.CutCopyMode = False Selection.Copy

Range("A" & CStr(j)).Select Selection.PasteSpecial Paste:=xlPasteValues, Operation:=xlNone, SkipBlanks :=False, Transpose:=False 'copia i pega la linea i, que está al final sobre la linea j

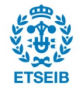

TiempoCalculado = Range("V" & CStr(cont + 2)) 'coloca el tiempo total en la columna J, linea cont +2 TiempoMin = Range("V" & CStr(cont + 4)) 'coloca el tiempo total en la columna J, linea cont +4

If TiempoCalculado > TiempoMin Then 'el cambio no mejora nada

Range("A" & CStr(i) & ":" & "R" & CStr(i)).Select Application.CutCopyMode = False Selection. Copy 'selecciono la linea i donde está la antigua linea j

Range("A" & CStr(j)).Select Selection.PasteSpecial Paste:=xlPasteValues, Operation:=xlNone, SkipBlanks :=False, Transpose:=False Range("A" & CStr(cont + 2) & ":" & "R" & CStr(cont + 2)). Select Application.CutCopyMode = False Selection.Copy 'selecciona la ultima linea donde está la antigua linea i Range("A" & CStr(i)).Select Selection.PasteSpecial Paste:=xlPasteValues, Operation:=xlNone, SkipBlanks :=False, Transpose:=False

Else 'el cambio mejora

Range("V" & CStr(cont + 4)) = TiempoCalculado

End If

Next i

Next i

'Hacemos una segunda vuelta de cambios para ver si se puede mejorar mas

 $TiempoMinAnterior = 0$ Dim TiempoMinAnterior2 As Long Dim k As Integer  $k = 1$ 

Range("A" & CStr(cont +  $k + 5$ )).Select ActiveCell.Value = "Tiempo" & CStr(k) Range("B" & CStr(cont +  $k + 5$ )) = TiempoMin

TiempoMinAnterior2 = TiempoMin

Do While TiempoMinAnterior <> TiempoMin

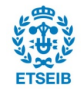

TiempoMinAnterior = TiempoMinAnterior2

For  $i = 4$  To (cont - 1) 'va intercambiando cada SE con su vecino  $1-2$  1-3 1-4 1-5..

For  $j = i + 1$  To cont

Range("A" & CStr(i) & ":" & "R" & CStr(i)).Select Selection.Copy 'selecciona la linea i

Range("A" & CStr(cont + 2)).Select ActiveSheet.Paste 'pega la linea i al final

Range("A" & CStr(j) & ":" & "R" & CStr(j)).Select Application.CutCopyMode = False Selection.Copy

Range("A" & CStr(i)).Select

Selection.PasteSpecial Paste:=xlPasteValues, Operation:=xlNone, SkipBlanks :=False, Transpose:=False ' selecciona y pega la linea j sobre la linea i

Range("A" & CStr(cont + 2) & ":" & "R" & CStr(cont + 2)). Select Application.CutCopyMode = False Selection.Copy

Range("A" & CStr(j)).Select Selection.PasteSpecial Paste:=xlPasteValues, Operation:=xlNone, SkipBlanks \_ :=False, Transpose:=False 'copia i pega la linea i, que está al final sobre la linea j

TiempoCalculado = Range("V" & CStr(cont + 2)) 'coloca el tiempo total en la columna J, linea cont +2 TiempoMin = Range("V" & CStr(cont + 4)) 'coloca el tiempo total en la columna J, linea cont +4

If TiempoCalculado > TiempoMin Then 'el cambio no mejora nada

Range("A" & CStr(i) & ":" & "R" & CStr(i)).Select Application.CutCopyMode = False Selection.Copy 'selecciona la linea i donde está la antigua linea j

Range("A" & CStr(j)).Select Selection.PasteSpecial Paste:=xlPasteValues, Operation:=xlNone, SkipBlanks :=False, Transpose:=False

Range("A" & CStr(cont + 2) & ":" & "R" & CStr(cont + 2)). Select Application.CutCopyMode = False Selection. Copy 'selecciona la ultima linea donde está la antigua linea i Range("A" & CStr(i)).Select

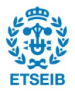

#### Else 'el cambio mejora

Range("V" & CStr(cont + 4)) = TiempoCalculado

End If

Next j

```
Next i
k = k + 1Range("A" & CStr(cont + k + 5)).Select
ActiveCell.Value = "Tiempo" & CStr(k)
Range("B" & CStr(cont + k + 5)) = TiempoMin
```
#### TiempoMinAnterior2 = TiempoMin

Loop

#### **End Sub**

El heurístico está programado en varias etapas que se pueden encontrar en la programación precedente.

Los pasos son los siguientes :

- Inicialización : Se busca el número de referencias que se tendrán que programar. Se suman los tiempos de preparación de la solución inicial. Se inicia el contador que presentará el tiempo mínimo encontrado
- Se empieza el bucle. El programa va intercambiando cada referencia programada y verifica si el cambio mejora la función objetivo. Si el cambio disminuye los tiempos de preparación se valida el cambio, si no, el programa vuelve a poner las referencias tal y como estaban antes del cambio.
- Si inicia un segundo bucle para intentar mejorar la función objetivo. En la descripción anterior se ha puesto dos bucles para que la presentación del programa no sea demasiado larga. En el programa original hay diez bucles seguidos y se empieza el bucle siguiente si el tiempo de preparación total ha disminuido en el bucle anterior.
- Una vez terminado el programa, se obtiene la programación semanal de cada línea de extrusión y el tiempo de preparación total.

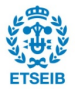

Se ha desarrollado el programa utilizando el formato de la hoja de calculo que estaba presente antes del proyecto.

El desarrollo del heurístico ha sido posible gracias a la creación de una base de datos fiable y gracias a los cálculos de tiempos de preparación añadido en la hoja de programación.

Se presentan los cálculos de la manera siguiente :

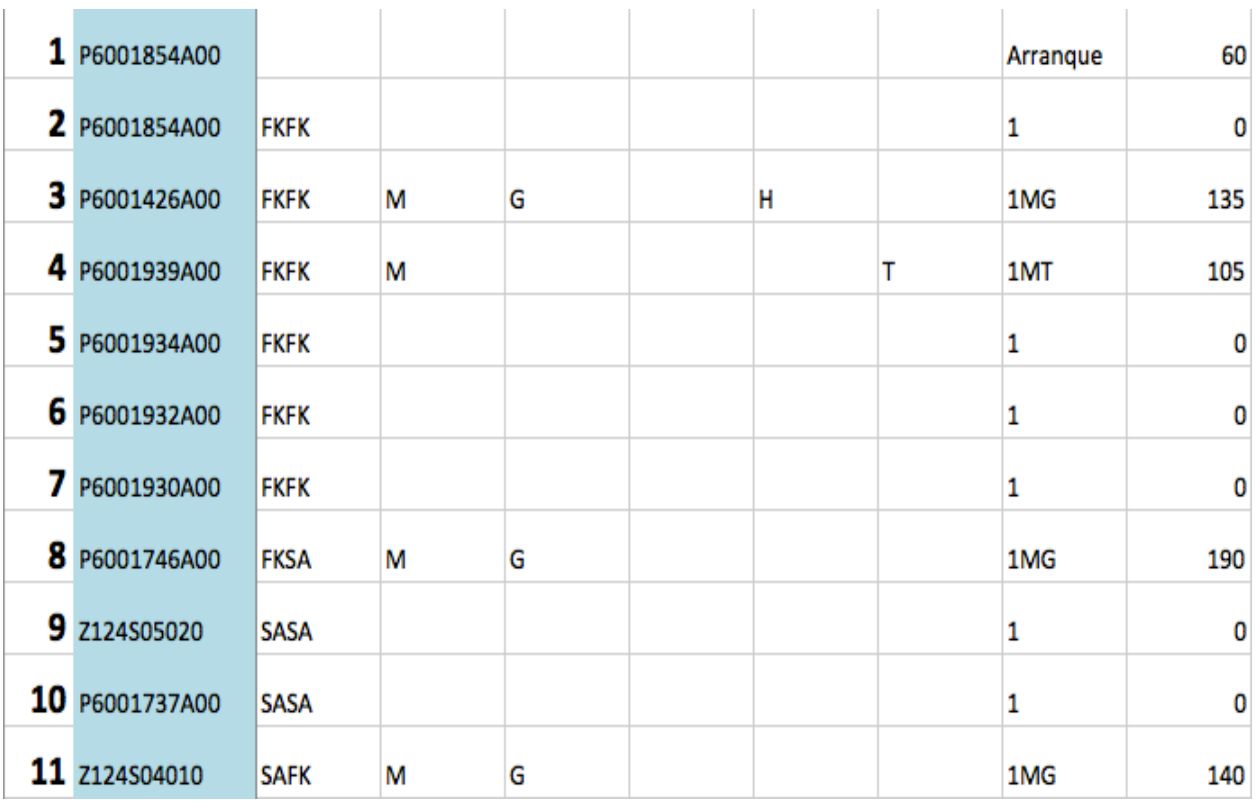

Como presentado en el trabajo, los cálculos comparan cada línea de la programación para poder definir el tiempo necesario de preparación. La primera columna presenta el orden a seguir, la siguiente las referencias a fabricar. Las seis siguientes columnas permiten la definición del cambio. La decima columna presenta el tiempo de la presentación, en minuto. Este tiempo se obtiene buscando la descripción presente en la novena columna en la base de datos.

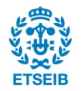